Министерство науки и высшего образования Российской Федерации Федеральное государственное автономное образовательное учреждение высшего образования

«Российский государственный профессионально-педагогический университет»

# **МОБИЛЬНОЕ ПРИЛОЖЕНИЕ НА ПЛАТФОРМЕ «1С: ПРЕДПРИЯТИЕ» ПО УЧЕТУ ЗАЯВОК КЛИЕНТОВ ФИРМЫ-ФРАНЧАЙЗИ**

Выпускная квалификационная работа по направлению подготовки 09.03.03 Прикладная информатика профилю подготовки «Прикладная информатика в экономике»

Идентификационный номер ВКР: 159

Екатеринбург 2019

Министерство науки и высшего образования Российской Федерации Федеральное государственное автономное образовательное учреждение высшего образования

«Российский государственный профессионально-педагогический университет» Институт инженерно-педагогического образования Кафедра информационных систем и технологий

> К ЗАЩИТЕ ДОПУСКАЮ Заведующий кафедрой ИС

\_\_\_\_\_\_\_\_\_\_ И. А. Суслова  $\frac{1}{2019}$  r.

# ВЫПУСКНАЯ КВАЛИФИКАЦИОННАЯ РАБОТА **МОБИЛЬНОЕ ПРИЛОЖЕНИЕ НА ПЛАТФОРМЕ «1С: ПРЕДПРИЯТИЕ» ПО УЧЕТУ ЗАЯВОК КЛИЕНТОВ ФИРМЫ-ФРАНЧАЙЗИ**

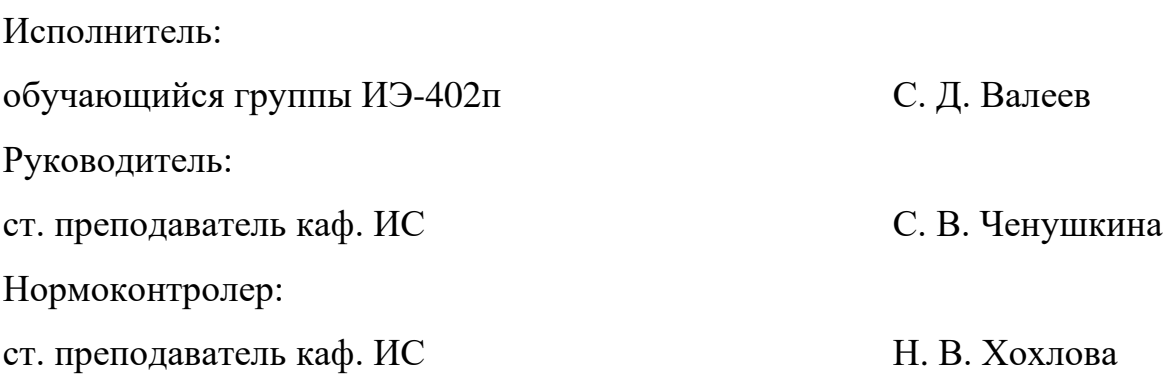

Екатеринбург 2019

## **АННОТАЦИЯ**

Выпускная квалификационная работа состоит из мобильного приложения для учета заказов клиентов и пояснительной записки на 76 страницах, содержит 29 рисунка, 8 таблиц, 37 источников литературы, а также 3 приложения на 4 страницах.

Ключевые слова: МОБИЛЬНОЕ ПРИЛОЖЕНИЕ, ТЕХНОЛОГИИ РАЗРАБОТКИ МОБИЛЬНЫХ ПРИЛОЖЕНИЙ, УЧЕТ ЗАКАЗОВ, УЧЕТ ОБРАЩЕНИЙ КЛИЕНТОВ, ООО «ФИРМА АВС».

**Валеев С. Д.,** Мобильное приложение на платформе «1C: Предприятие» по учету заявок клиентов фирмы-франчайзи: выпускная квалификационная работа / С. Д. Валеев; Рос. гос. проф.-пед. ун-т, Ин-т инж.-пед. образования, Каф. информ. систем и технологий. — Екатеринбург, 2019. — 76 с.

Цель работы — разработать приложение на мобильной платформе «1С: Предприятие» с возможностью синхронизации данных с типовой конфигурацией «1С: ЭСТИ Управление фирмой-франчайзи».

Для достижения цели был проведен анализ требований к разрабатываемому продукту. Проанализирована литература интернет-источников по технологиям разработки мобильных приложений, а также разработке программных продуктов для автоматизации работы технической поддержки.

Разработанное мобильное приложение используется сотрудниками отдела информационно-технологического сопровождения в обществе с ограниченной ответственностью «Фирма АВС» (ООО «Фирма АВС»).

# **СОДЕРЖАНИЕ**

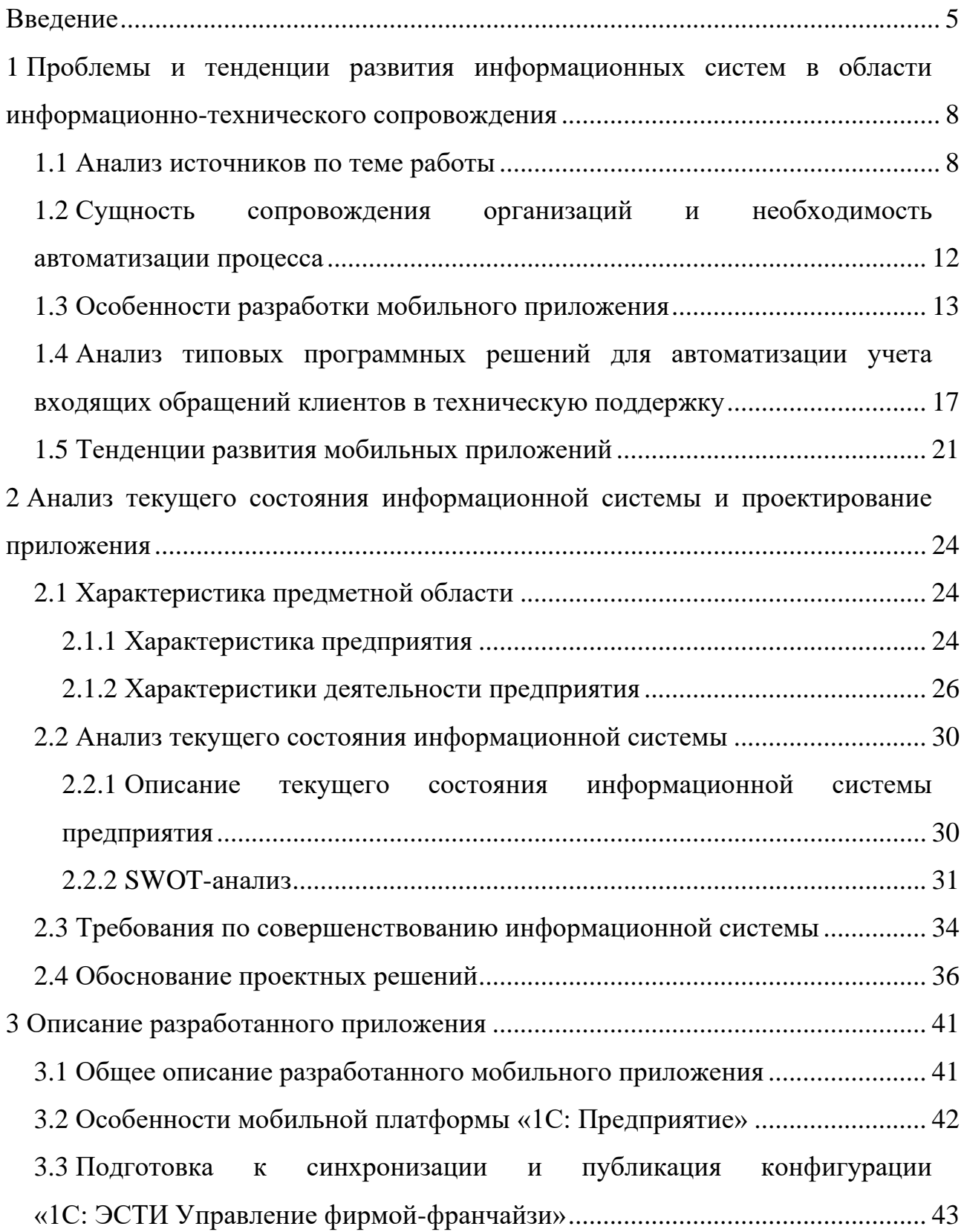

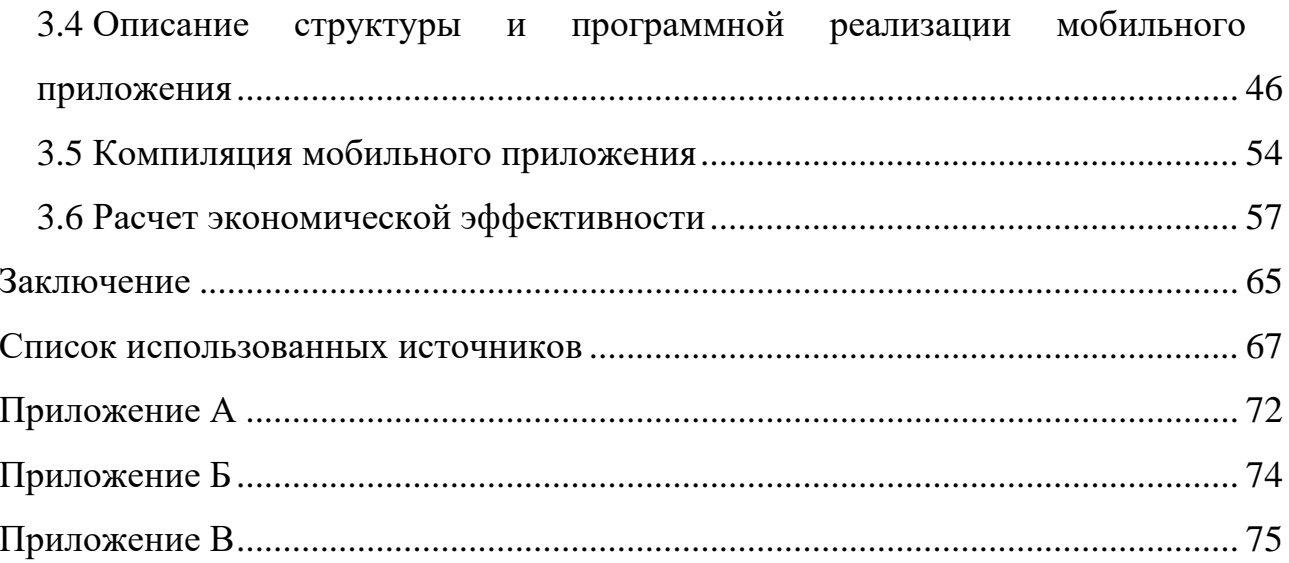

### <span id="page-5-0"></span>**ВВЕДЕНИЕ**

Сегодня перед предприятием одной из самых приоритетных задач является автоматизация хозяйственной деятельности. Уже сейчас каждая организация использует новейшие технологии, ведения электронного учета, автоматизации бизнес-процессов, систем электронных расчетов, телекоммуникационных технологий.

С помощью новейших информационных технологий организации могут более эффективно использовать трудовые ресурсы, повысить эффективность управленческой деятельности, ведения учета. Кроме того, технологии автоматизации, предоставляют возможность, повысить экономические показатели организации, а, следовательно, и прибыль, путем рационализации производственного процесса.

В наше время рынок услуг аутсорсинга в области информационных технологий (ИТ) находится на этапе бурного роста и развития. За последние несколько лет в городе Екатеринбург появилось большое количество таких организаций предоставляющие услуги ИТ-аутсорсинга, обслуживания рабочих станций, серверов и т.д. Одними из первых, кто начал оказывать широкой перечень ИТ-услуг является ООО «Фирма АВС».

ООО «Фирма АВС» работает с 1999 года, на территории Свердловской области, а также и в других областях. Компания является, лицензированным франзайзи партнёром фирмы «1С», занимается реализацией ИТ-аутсорсинга, разработкой программного обеспечения, предоставляет услуги аутсорсинга бухгалтерского учета, обеспечивает установку и сопровождение всего комплекса программ, необходимых всем участникам экономической деятельности.

В связи с увеличением количества сопровождаемых организаций перед ООО «Фирма АВС» встала серьезная проблема: в несколько раз увеличилось количество отсылаемых и принимаемых входящих обращений клиентов и за-

даний сотрудников, по которым необходим выезд сотрудника на место работы к клиенту. Но на данный момент, производя работы вне офиса, сотрудник не может принять задание, описать проблему клиента, выставить фактическое время работы и внести различную информацию по заданию. Поэтому возникла потребность в разработке мобильного приложения, которое бы позволило сотруднику принять задание, внести необходимую информацию и закрыть задание по окончанию работы над проблемой клиента.

В нынешнее время, когда каждый человек владеет смартфоном, набирают популярность мобильные приложения. Мобильные приложения предназначены для работы на смартфонах, планшетных компьютерах и на других мобильных устройствах, устанавливаемых под необходимую операционную систему. Неоспоримым преимуществом мобильных устройств, является мобильность, с помощью различных устройств появилась возможность выполнять множество действий, которые ещё вчера, можно было делать только, на персональном компьютере. Одними из популярных операционных систем для мобильных устройств являются iOS, Android и Windows.

Актуальность данной работы связана с возникновением потребности компании в разработке нового мобильного приложения на платформе «1С», для операционной системы Android, которое позволит принять входящие обращения клиентов, сформировать задания сотрудниками фирмы, вести учет заказов, оплат, продаж и закупок.

Объектом выпускной квалификационной работы является общество с ограниченной ответственностью «Фирма АВС», занимающееся предоставлением услуг разработки программного обеспечения и ИТ-аутсорсинга.

Предметом разработки и внедрения является мобильное приложение по учету заявок на установку и сопровождение программного обеспечения специалистами фирмы.

Цель работы — разработать приложение на мобильной платформе «1С: Предприятие» с возможностью синхронизации данных с типовой конфигурацией «1С: ЭСТИ Управление фирмой-франчайзи».

В соответствии с поставленной целью в работе определены следующие задачи:

1. Исследовать предметную область, литературу и интернетисточники, провести анализ бизнес-процессов на предприятии, сформулировать требования к функциональности мобильного приложения.

2. Изучить возможности и структуру типовой конфигурацией «ЭСТИ: Управление фирмой-франчайзи».

3. Спроектировать и реализовать приложение на базе мобильной платформы «1С: Предприятие 8.3».

4. Провести тестирование и апробацию приложения на существующих обращениях.

5. Рассчитать экономическую эффективность проекта.

# <span id="page-8-0"></span>**1 ПРОБЛЕМЫ И ТЕНДЕНЦИИ РАЗВИТИЯ ИНФОРМАЦИОННЫХ СИСТЕМ В ОБЛАСТИ ИНФОРМАЦИОННО-ТЕХНИЧЕСКОГО СОПРОВОЖДЕНИЯ**

#### <span id="page-8-1"></span>**1.1 Анализ источников по теме работы**

В современном мире технологии, внедряемые с целью автоматизации, используются во всех видах предприятий. Благодаря автоматизации, у компаний повышается эффективность, внутренняя управляемость и устойчивости к воздействиям извне.

Основной целью автоматизации является повышение качества исполнения процесса. Автоматизированный процесс обладает более стабильными характеристиками, чем процесс, выполняемый в ручном режиме. Во многих случаях автоматизация процессов позволяет повысить производительность, сократить время выполнения процесса, снизить стоимость, увеличить точность и стабильность выполняемых операций.

Наиболее подробно об информатизации пишет А. С. Свиридов в своей статье «Обзор автоматизации бизнес-процессов на предприятиях» [\[20\]](#page-69-0). Автор, утверждает наиболее эффективно, информатизации поддаются следующие виды деятельности: бухгалтерский учет, включая управленческий и финансовый; справочное и информационное обслуживание экономической деятельности; организация труда руководителя; автоматизации документооборота; экономическая и финансовая деятельность, обучение. Автоматизация процессов представляет собой сложную и трудоемкую задачу. Для успешного решения этой задачи необходимо придерживаться определенной стратегии автоматизации. Она позволяет улучшить процессы и получить от автоматизации ряд существенных преимуществ.

Автоматизация бизнес-процессов в организациях рассмотрена в научной статье по специальности «Информационная система для автоматизации

предприятий» С. В. Шибанова, Е. Н. Дубровиной и Е. А. Казаковой. В данной статье подробно описаны начальные и функциональные требования к разработке. Функциональные возможности программного обеспечения будут отличаться от уровня, в котором оно будет эксплуатироваться, но основными возможностями являются [\[33\]](#page-70-0):

• ввод, редактирование, просмотр данных;

• ведение справочников для автоматизации и контроля деятельности организации;

• контроль полноты и достоверности вводимых данных;

• просмотр, печать и экспорт документов, промежуточных и итоговых отчетов.

Для понимания деятельности организаций, предоставляющих услуги технической поддержки пользователей, были рассмотрены системы, внедряемые на предприятия. Системы автоматизации, позволяют не только вести учет клиентов, но и позволяют вести полный учет работ по выбранному контрагенту или специалисту. В статье «Создание автоматизированной компьютерной системы для организаций, оказывающих услуги информационной поддержки» А. В. Шабанов и В. В. Садовский пишут о методике доработки существующих систем автоматизации, для организаций оказывающих услуги тех. поддержки пользователей, которые позволят повысить качество информационного сопровождения [\[29\]](#page-70-1). Авторы статьи «Автоматизация управления организаций с использованием методов проектного и процессного управления», В. В. Енютин и А. В. Зарубин привержены другому мнению. Они утверждают, что стоит уделять внимание разработке информационных систем следующего поколения, которые будут создаваться на основе полнофункциональных систем Enterprise Resource Planning класса (ERP класса), позволяющие управлять основными ресурсами предприятия, обеспечивать автоматизацию основного процесса работы отдела тех. поддержки, но и комплексно решать другие задачи управления [[1\]](#page-67-1).

Организация процессного подхода управления предприятием позволяет рассматривать множество связанных между собой бизнес-процессов, а не объединение разрозненных функций [27]. Каждый отдельно взятый бизнеспроцесс — это последовательность операций, нацеленных на достижение результата: все сотрудники предприятия знают, какую работу и каким образом, им нужно выполнить, чтобы бизнес-процесс, в котором он участвует, привел к желаемому результату. Исходя из того, возникает необходимость в изучении нормативной документации, где содержится информация о задачах, которые ставят перед собой специалисты организаций, а также информация о возможных предоставляемых услугах и порядок их проведения. Типовое положение регламентирует статус, определяет полномочия и задачи сотрудников фирмы [31]. Также были рассмотрены должностные инструкции менеджера [8], сотрудника [12] и руководителя [10], в которых говорится об их основных обязанностях.

В процессе разработки возникает ряд вопросов, связанных с технологиями разработки программного обеспечения, а также с проблемами, которые могут возникать в процессе разработки.

Для решения возникающих вопросов, были проанализированы различные источники информации и стандарты принятие для разработки программного обеспечения.

Книга М. Г. Радченко, Е. Ю. Хрусталева «1С: Предприятие 8.3 Практическое пособие разработчика», это пособие для быстрого освоения приемов разработки и модификации прикладных решений. В книге на примерах рассмотрена реализация прикладного решения, показана структура объектов системы, их назначение и методика использования. Приведены примеры процедур на всторенном языке [28].

При проектировании можно обратиться к ГОСТ 19.201-78 «Техническое задание. Требования к содержанию и оформлению» [6]. Настоящий стандарт устанавливает порядок построения и оформления технического задания на разработку программного обеспечения. Получить универсальную

форму и необходимые пояснения по составлению техническое задание (ТЗ) можно, изучив ГОСТ 34.602-1989 «Информационная технология. «Информационная технология. Комплекс стандартов на автоматизированные системы. Техническое залание на созлание автоматизированной системы» [3]. Перед разработкой программного продукта были изучены ГОСТ 19.102-77 «Стадии разработки» [5], в данном стандарте описывается весь жизненный цикл создания системы, этапы разработки. Перед описанием программного обеспечения были взяты во внимание ГОСТ 19.105-78 «Общие требования к программным документам» [4]. Стандарт содержит полный перечень документации, которая сопровождает законченный программный продукт. А также, ГОСТ 19.101-77 «Виды программ и программных документов» [2], данный стандарт этот единая система программной документации, описывающая виды программ и программных документов для программного обеспечения.

В процессах проектирования и разработки программного продукта, возникала необходимость в изучении информации о средствах разработки приложений, реализованных в «1С: Предприятие 8». В книге А. П. Габца и Д. И. Гончарова «1С: Предприятие 8.1. Простые примеры разработки» [1], даны ответы, на часто задаваемы вопросы разработчиков, с готовыми решениями и примерами реализации [35]. А в книге Е. Ю. Хрусталевой «Знакомразработкой мобильных приложений платформе **CTBO**  $\mathbf{c}$ на "1С: Предприятие 8"» [32], на примере создания небольшого реального мобильного приложения показаны особенности разработки, связанные с использованием мобильной платформы: подготовка мобильного устройства, установка платформы разработчика, взаимодействие с устройством в процессе разработки, сборка готового мобильного приложения для операционной системы Android. Изучение данных книг, позволило найти необходимую информацию для разработки приложения, которая была использована при реализации системы синхронизации конфигураций.

# <span id="page-12-0"></span>1.2 Сущность сопровождения организаций и необходимость

### автоматизации процесса

Предприятия, оказывающие услуги ИТ-аутсорсинга, технической поддержки и других услуг в сфере ИТ-сопровождения, как и любые другие организации, - это совокупность бизнес-процессов (производственных и коммерческих операций), направленных на получение прибыли за счёт создания ценностей для потребителей.

Все процессы можно разделить на три группы: обеспечивающие, основные и процессы управления. На рисунке 1 показаны процессы организаций для каждой группы.

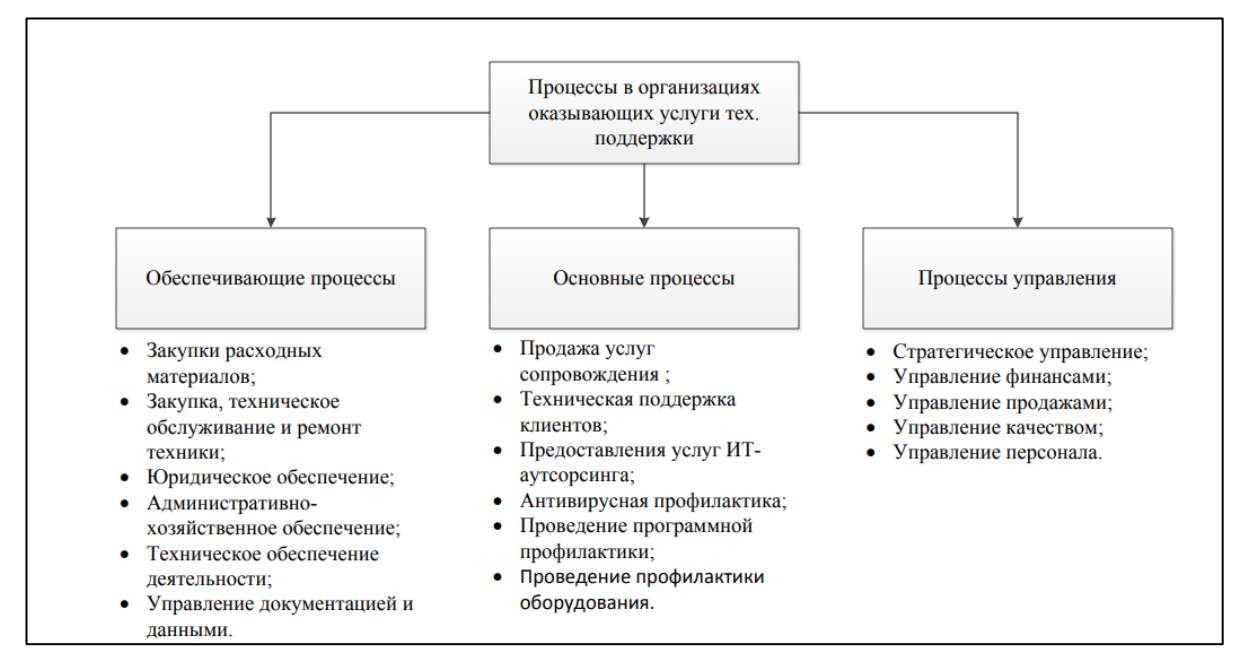

Рисунок 1 — Процессы предприятий, оказывавших аутсорсинг информационных услуг

Важную роль в эффективной работе предприятия, оказывающей услуги сопровождения, играет правильная организация системы, основные функции которой — учёт заявок и ведение карточки контрагента. Отлаженная система учёта позволяет быстро найти необходимую информацию и воспользоваться ею, например, информация о ранее выполненных работах, а также выдать её по форме организации по требованию клиента.

Основные процессы технической поддержки описываются заполнением документов, о входящих заявках на сопровождение от клиентов и назначение заявок на выполнение сотруднику. Многие организации дополнительно продают услуги, программные продукты, оборудовании, поэтому используют документы заказы, оплаты, продажи и закупки.

Для организаций, предоставляющих услуги технической поддержки предприятий важно проработать один из обеспечивающих процессов управление документацией, так как с каждым контрагентом, до начала сотрудничества, заключается договор на оказание услуг сопровождения, который создаётся в двух экземплярах — для организации и для клиента.

Наличие отлаженного процесса учета заказов программного обеспечения, а также технического оборудования, позволит не потерять клиентов, оказав полный спектр услуг, а также предоставив точную информацию о дате установки приобретённого оборудования или программного обеспечения клиенту.

### <span id="page-13-0"></span>1.3 Особенности разработки мобильного приложения

С каждым годом, все чаще можно заметить, как активно внедряются мобильные приложения в разные сферы бизнеса. Теперь мобильным информационным системам, по силам автоматизировать, такие области, как финансовый учет, системы проектирования, системы планирования производства и многие другие системы. В настоящее время, практически в каждой организации, используются мобильные приложения, сфера ИТ-аутсорсинга не является исключением. Тенденции современных технологий показывают, что использование мобильных технологий для организаций, оказывающих ИТуслуги, являются одним из главных векторов развития успешной компании.

Деятельность организаций, оказывающих услуги информационнотехнологического сопровождения базируется на хранении информации и ведении различной документации. В командировках, часто возникала потребность в обработке и учете различной информации, но не было возможности использовать персональные компьютер (ПК), теперь с помощью телефона,

возможно, выполнить, практически все действия, раньше доступные только на ПК. Обработка информации в любом месте и в любое время, поможет сэкономить довольно большой промежуток времени.

Данные мобильных приложений часто обновляются, могут появиться новые заявки, поэтому важно, чтобы информация до пользователей доходила вовремя. Для этого в качестве основной архитектуры приложения считается клиент-серверная архитектура. Если бы использовалось хранение информации локально и обновление данных происходило за счет обновления приложения, пользователи получали бы обновления данных гораздо позже, чем они появились. Процесс выпуска обновления в магазине Play Market занимает много времени и может быть отклонен.

При использовании сервера в качестве системы администрирования, упрощается процесс заполнения данных, при этом администратор может добавлять и изменять информацию прямо с мобильного устройства. За счет этого появляется возможность добавлять новые места, находясь на улице рядом с ними, и далее тестировать их в приложении на мобильном устройстве в режиме разработчика. После проверки новые данные добавляются в базу данных на сервере, и клиенты могут сразу получить обновленную информацию.

### Обзор мобильных операционных систем

Мобильная операционная система — это операционная система для смартфонов, планшетов, карманных персональных компьютеров (КПК) и других мобильных устройств, сочетающая в себе функциональность операционной системы (ОС) для персонального компьютера с функциями для мобильных и карманных устройств, такими как сенсорный экран, сотовая связь, камера, диктофон, Wi-Fi, музыкальный плеер и другие.

Современными операционными системами являются iOS, Android, Windows Phone, Leneage OS, Fire OS, Tizen. Список лидеров на рынке мобильных платформ остается неизменным в течение последних нескольких лет: iOS, Android, Windows Phone.

Apple iOS — мобильная операционная система, разработанная компанией Apple на основе macOS для смартфонов iPhone, медиаплееров iPod Touch и планшетных компьютеров IPad. Была выпущена 29 июня 2007 года, регулярно обновляется.

Разработка под iOS предполагает наличие техники Apple и программы разработки Xcode, либо использование сторонних сервисов для удаленной компиляции приложений. Публикация происходит при наличии сертификатов от App Store — магазина приложений. Приложения, неподходящие по качеству или контенту, не допускаются к публикации в App Store.

Android — программная платформа для мобильных устройств, разработанная компанией Google. Включает в себя операционную систему, базирующуюся на ядре Linux 2.6, связующее программное обеспечение (ПО) и ключевые приложения. Распространяется под лицензией Apache 2.0. Первая версия была выпущена 23 сентября 2008 года. Постоянно обновляется. Является самой распространенной в мире.

Android позволяет создавать Java-приложения с помощью программы Android Studio. Для публикации приложений используется Google Play.

Windows Phone — мобильная операционная система, разработанная компанией Microsoft. Появилась 11 октября 2010 года. Является преемником Windows Mobile, хотя и не совместима с ней.

### **Обоснование выбора мобильной операционной системы**

В планах заказчика разработка мобильного приложения под две платформы: iOS и Android. Приоритетом для заказчика являлась реализация мобильного приложения под Android, затем под iOS. В рамках дипломной работы была выбрана разработка только на Android, так как на большинство устройств используемых в организации установлена операционная система Android.

### **Технология «Mobile 1C»**

Технология «Mobile 1C» имеет легкость разработки и последующей сборки приложения под Android и iOS. Также в данной технологии наличие

бесплатного инструментария разработки, тем самым не придется платить специалистам за разработку и саму программу. Мобильная платформа, как пишут сами разработчики, «это общее название технологии, которое позволяет создать приложения, работающие на мобильных устройствах под управлением операционных систем Android или iOS. Мобильное приложение совокупность мобильной платформы и информационной базы». Сам этап разработки мобильного приложения можно описать по схеме (рисунок 2).

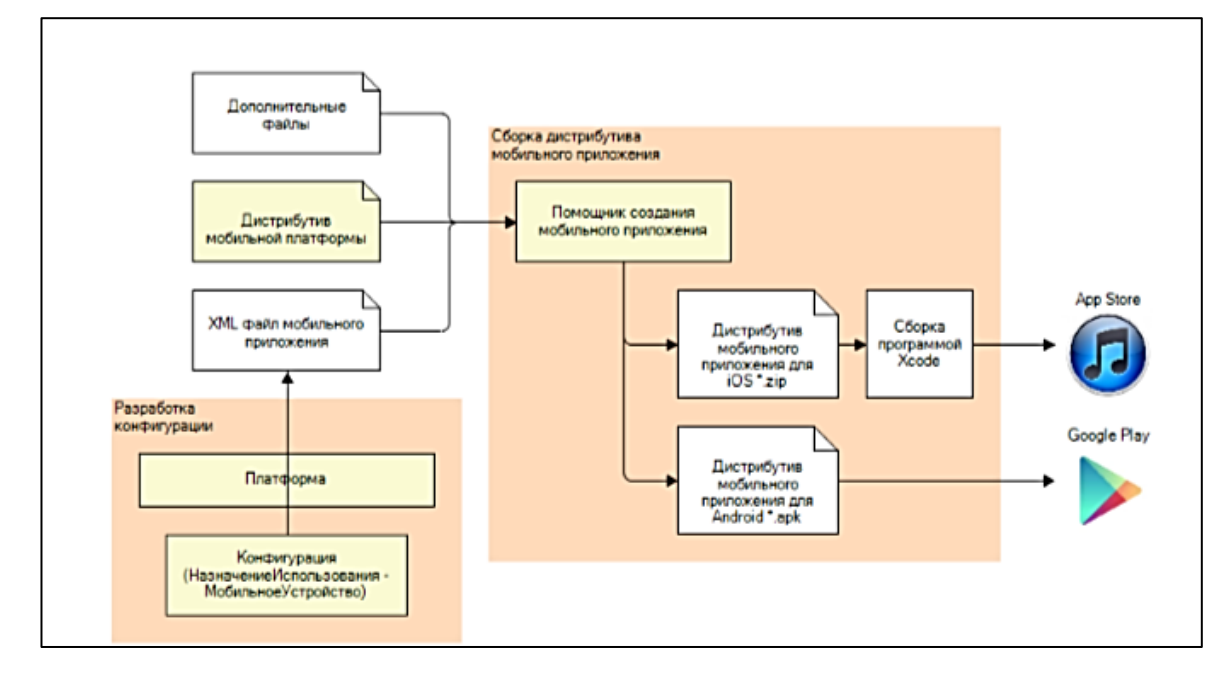

Рисунок 2 — Создание мобильного приложения по технологии «1С»

На схеме видно, что разработка мобильного приложения происходит на платформе «1С: Предприятие». Файл мобильного приложения, дистрибутив мобильной платформы и дополнительные файлы, собираются в помощнике создания мобильного приложения, в один<sup>\*</sup>.apk файл, который можно выложить на Google Play.

Поскольку приложения, созданные по технологии «Mobile 1C» разрабатываются, подобно любым разработкам на платформе «1С: Предприятие», то при разработке мобильных приложений, не должно возникать особых трудностей. Трудность состоит лишь в поиске «Дополнительных файлов» — Android software development kit (Android SDK), и Apache, так как от них будет зависеть работа на устройстве. Мобильная платформа идет в комплекте с «1С: Предприятие 8».

## <span id="page-17-0"></span>**1.4 Анализ типовых программных решений для автоматизации учета входящих обращений клиентов в техническую поддержку**

На сегодняшний день, рынок мобильных приложений для организаций оказывающих услуги ИТ-аутсорсинга бурно развивается. Одни предлагают простой функционал с интуитивно понятным дизайном, другие стараются выделиться и предложить новое решения для автоматизации нетиповых процессов.

Для оценки и анализа аналогичных программных продуктов были выделены следующие обязательные критерии:

• возможность дорабатывать систему под нужды предприятия;

• реализация справочников и документов для структуризации данных;

• наличие стандартных отчетов, характерных для сферы технической поддержки пользователей и возможность их создания;

• интуитивно понятный и удобный интерфейс;

• возможность синхронизации приложения с центральной базой;

• возможность реализации службы технической поддержки.

В настоящее время для автоматизации технической поддержки разработано некоторое количество приложений. Ниже представлены приложения, наиболее крупных игроков рынка.

Мобильное приложение «**Учет работ и услуг**» [\[19\]](#page-69-1).

Разработчик: ООО «Бизнес Софт».

Стоимость: для десяти рабочих мест с полугодовым сопровождением от 10000 до 12000 руб. Стоимость за квартал при дальнейшем сопровождении от 2500 до 3000 руб.

Назначение: программа «Учет работ и услуг» предназначен для ведения учета работ и услуг, для автоматизации работы специалистов организаций по ведению, ведется статическая отчетность.

Возможности: в приложении существуют все первичные документы для ведения учета. Для ведения учета услуг существует документ Заказнаряд, в котором ведется учет работ, списание материалов, взаиморасчеты с клиентами. Реализован учет остатка и движения товаров, учет доходов и расходов. Приложение является полноценной программой.

Плюсы:

- ведение документов заказ-наряд, с возможность выбора вида работ;
- доступ к данным в режиме  $24/7$ ;
- наличие готовых стандартных отчётов;

• ООО «Бизнес Софт» обучают работе с программой индивидуально, на реальной информации заказчика, проводят разработку, внедрение и сопровождение компьютерных программ.

Минусы:

• закрытый код программы;

• в приложении не реализованы возможности работы с заявками в техническую поддержку;

- нет возможности синхронизации с центральной базой;
- необходимо постоянное и стабильное подключение к Интернету;
- интерфейс не удобен для использования; закрытый код;
- нет возможности дорабатывать систему под нужды предприятия.

Программное решение «**SAM.Сервисный инженер»** [\[26\]](#page-70-6).

Разработчик: центр «Новые технологии».

Стоимость: 2000 руб. в месяц.

Назначение: программа «SAM.Сервисный инженер» позволяет получить данные об командировки на мобильный телефон или планшет. Собирать информацию о статусе командировке, делать фотоотчет и оставлять комментарии о проделанной работе. Для корректной работы приложения, на некоторых телефонных аппаратах, необходимо разрешить приложению работу в фоновом режиме.

Возможности: программное обеспечение «SAM.Сервисный инженер» разделяется на два раздела:

1. Раздел «Заказы» позволяет вести.

- регистрацию заказчика;
- собирать всю информации о заказе;
- сведения о заказе.

2. Раздел «Задания» позволяет ввести наименование задания, дату и время задания, добавлять фото.

Плюсы:

• программа не требует установки дополнительного программного обеспечения;

- нет возможности синхронизации с центральной базой;
- интерфейс реализован на русском языке;
- лёгкая настройка облачной синхронизации данных с сайтом органи-

зации;

• обновление программы выполняется только после подтверждения пользователя.

Минусы:

- программа содержит много не нужных справочников и документов;
- закрытый код программы;
- в программе нет возможности вести учет заказов и оплат;
- необходимо постоянное и стабильное подключение к Интернету;

• сама программа не доработана для полноценного использования на предприятии;

• нет возможности дорабатывать систему под нужды предприятия. Программное решение «**1С: Учет работ сервис-инженера»** [\[25\]](#page-69-2). Разработчик: ООО «1С-ПРИМУС».

Стоимость: розничная цена 8000 руб.

Назначение: «1С: Учет работ сервис инженера» — решение, предназначенное для автоматизации процессов работы сервис-инженера в организации оказывающих услуги информационно-технического сопровождения.

Возможности: программный продукт, включает в себя следующие подсистемы:

- осуществляется открытие лицевых счетов;
- ведется учет о лицевых счетах;
- формируются выписки;
- ведение сведений о юридических лицах;
- формирование справок по обращению юридических лиц;
- ведение списка контрагентов и номенклатуры;
- формирование аналитических отчётов;
- осуществляется работа со справочниками;
- осуществляются персональные настройки пользователя.

Плюсы:

- простота и удобство работы;
- ведение заданий сервис-инженера;
- учет и регистрация юридических лиц;
- учет контрагентов и номенклатуры;
- формирование списков регламентированных работ и т.п.;
- формирование управленческой отчетности;
- интеграции с сайтом и мобильным приложениям;
- оперативная линия консультаций разработчика.

Минусы:

- необходимо хорошее и стабильное подключение к Интернету;
- высокая цена за одно место;
- содержит фрагменты кода, не подлежащие изменению пользовате-

лем.

Сводный отчет по сравнению существующих разработок отражен в таблице 1.

| Наименование/                 | Учет работ и услуг               | SAM. Сервисный    | 1С: Учет работ             |
|-------------------------------|----------------------------------|-------------------|----------------------------|
| Характеристики                |                                  | инженер           | сервис-инженера            |
| Разработчик                   | ООО «Бизнес Софт»                | Центр «Новые тех- | 000<br>$\triangleleft$ 1C- |
|                               |                                  | нологии»          | ПРИМУС»                    |
| Стоимость                     | Для<br>рабочих<br>двух           | 2000              | 8000                       |
|                               | 10000<br><b>OT</b><br>мест<br>ДО |                   |                            |
|                               | 12000                            |                   |                            |
| Наличие демоверсии            | $+$                              | $^{+}$            | $\overline{\phantom{0}}$   |
| Наличие обучения              | $\overline{\phantom{0}}$         | $^{+}$            | $\overline{\phantom{a}}$   |
| Возможность<br>дора-          |                                  |                   | $+$                        |
| ботки ПО                      |                                  |                   | есть закрытый код          |
| Настройка<br>рабочей          |                                  |                   | $^{+}$                     |
| среды пользователя            |                                  |                   |                            |
| Наличие<br>необходи-          |                                  |                   |                            |
| мого функционала              |                                  |                   |                            |
| Синхронизация<br>$\mathbf{c}$ |                                  |                   |                            |
| «1С: ЭСТИ: УФФ»               |                                  |                   |                            |

Таблица 1 — Сводная таблица по анализу аналогов существующих разработок

Из сводной таблицы видно, что анализируемые программы не совсем подходят под требование предприятия. Представленные программы обладают избыточным или недостаточным функционалом, не везде можно доработать код и настроить интерфейс пользователя, а также не все компании проводят обучение.

### <span id="page-21-0"></span>**1.5 Тенденции развития мобильных приложений**

Технологии, применяемые в разработке мобильных приложений, постоянно совершенствуются. С увеличением мощности мобильных устройств, увеличивается и функциональные возможности мобильных приложений. Большое количество мобильных устройств и быстрое развитие технологий увеличивают разрыв между мобильными пользователями и пользователями отдающих предпочтение персональному компьютеру.

С каждым годом все лучше прослеживается тенденция на совершенствование пользовательского интерфейса. Визуальное удобство и интуитивно понятный интерфейс, является одним из главных конкурентных преимушеств мобильных приложений в борьбе за внимание пользователя. А также, при разработке современного мобильного приложения, появился тренд на качественный и яркий дизайн, графического пользовательского интерфейса мобильный приложений [7].

Чтобы понять основные тенденции развития мобильный технологии в ближайшем будущем, был проведен анализ популярных программных решений и интернет-источников, благодаря которому, можно выделить следующие тенденции [7]:

добавление многообразия видов документов и справочников, содержащих информацию практически по всем видам деятельности предприятий, оказывающих услуги информационно-технологического сопровождения:

совершенствование технологий безопасности, интегрированные  $\bullet$ функции защиты (авторизация, шифрование) в мобильной разработке обязательны.

реализация технологий, которые обеспечивали бы интерактивный  $\bullet$ доступ пользователей системы к информационным ресурсам;

• интеграции мобильных приложений с различными информационными системами, например, экспертные системы, системы машинного перевода и других технологических средств;

• увеличение сложности информационных продуктов, услуг и технологий их использования;

создание различных решений с применением сервисов облачных технологий. С помощью облачных технологий пользователь может получать данные быстрее и проще, не перегружая память телефона. Одно из главных преимуществ - это возможность доступа на нескольких платформах.

Современные мобильные технологии в сфере автоматизации предприятий, должны способствовать оптимизации всех процессов, в том числе учет материально-технической базы, решать вопросы планирования мероприятий по повышению квалификации кадров и улучшать качества оказываемых услуг.

Автоматизация учета материально-технической базы должна обеспечить возможность:

• выявлять недостающее оборудование для оказания специализированных услуг, исходя из указанных параметров;

• составлять список недостающего оборудования, который реализовывается на постоянной основе.

В мобильных приложениях участвующих в организации деятельности предприятий, должна быть предусмотрена возможность поддержки принятия управленческого решения в отношении формирования потоков работы со специалистами.

Реализация систем, отслеживающих качественные и количественные показатели работы сотрудников, позволит:

• вести ежедневный учет проведенных работ и оказанных услуг по различным видам;

• создавать индивидуальный и суммарный отчет за промежуток времени работы;

• рассчитывать различные показатели работы сотрудников;

• повысить качество взаимодействия сотрудников.

# <span id="page-24-0"></span>**2 АНАЛИЗ ТЕКУЩЕГО СОСТОЯНИЯ ИНФОРМАЦИОННОЙ СИСТЕМЫ И ПРОЕКТИРОВАНИЕ ПРИЛОЖЕНИЯ**

## <span id="page-24-1"></span>**2.1 Характеристика предметной области**

## <span id="page-24-2"></span>**2.1.1 Характеристика предприятия**

ООО «Фирма АВС» была зарегистрирована 20 марта 1999 года. Компания является сертифицированным партнером фирмы «1С», занимается реализацией, сопровождением, и разработкой программ на системах учета фирмы «1С», а также занимается реализацией корпоративного ИТаутсорсинга [\[21\]](#page-69-3).

Основные функции организации:

• разработка компьютерного и программного обеспечения;

• внедрение и сопровождение организаций на системах учета фирмы «1С»;

- реализация программ и оборудования для организаций;
- услуги для коммерческих, производственных организаций;
- предоставление выделенных вычислительных ресурсов;
- предоставление виртуальных мощностей.

Дополнительные функции организации:

- поддержка рабочих станций;
- установка и настройка программного обеспечения;
- профилактический осмотр и тестирование;
- антивирусная профилактика;
- настройка совместной сетевой работы;

• обновление программного обеспечения (официальные обновления текущих версий);

• работы по настройке резервного копирования информации;

• управление почтовыми системами (предоставление сервисов электронной почты);

• управление сетевой и серверной инфраструктурой.

Основным направлением работ ООО «Фирма АВС» является разработка и поддержка комплекса программных средств, для различных участников экономической деятельности, на базе продуктов, разработанных фирмой «1С». Спектр программного обеспечения охватывает все области подготовки и обработки информации для осуществления экономической деятельности организаций.

Высокая квалификация и богатый опыт сотрудников позволяют компании успешно выполнять проекты, реализуя полный жизненный цикл работ от технического аудита до сервисной поддержки программно-аппаратных решений и обучения пользователей.

Аутсорсинг (передача стороннему исполнителю части бизнес задач) доказал свою эффективность и экономическую целесообразность. Работа по схеме аутсорсинга — это соответствие компании современным стандартам и технологиям управления, свидетельство грамотного построения бизнеса и стремления максимально формализовать и упростить собственные бизнеспроцессы. Четкое понимание собственной ниши, осознания своего уникального конкурентного преимущества приводят компании к желанию и необходимости сосредоточиться на основном направлении своей деятельности и не тратить силы на непрофильную активность.

Конкурентные преимущества ООО «Фирма АВС» определяются тем, что он является одной из немногих организаций в Свердловской области по предоставлению комплексных услуг в сфере информационных технологий, а также ведению бухгалтерского и налогового учета.

Организационная структура предприятия представлена на рисунке 3.

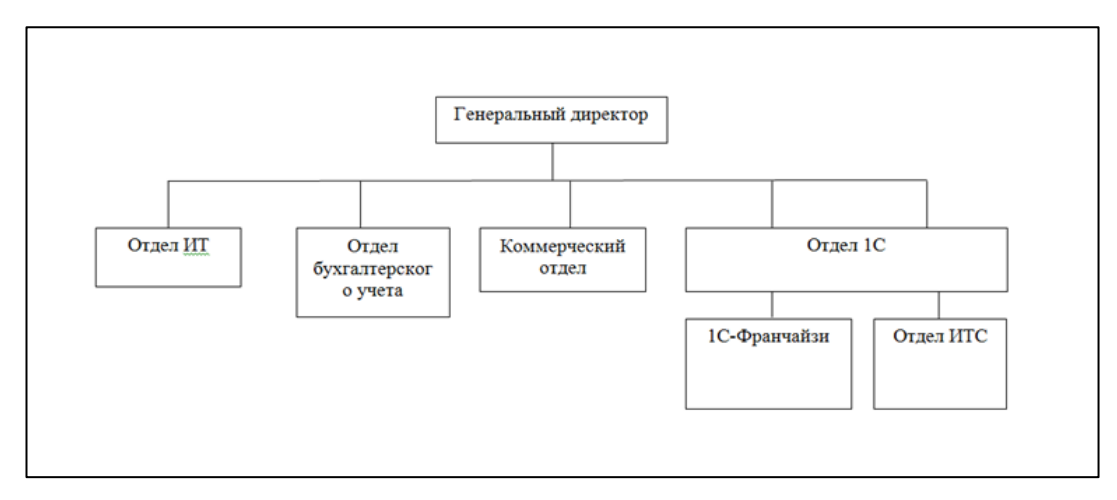

Рисунок 3 — Организационная структура предприятия

Руководство организации ООО «Фирма АВС» представлено в лице директора Ведерникова Романа Борисовича, на постоянной основе работает 17 сотрудников.

### <span id="page-26-0"></span>**2.1.2 Характеристики деятельности предприятия**

Отдел информационно-технологического сопровождения (отдел ИТС), занимается комплексной поддержкой, которую фирма «1С» совместно со своими партнерами оказывает пользователям программ «1С: Предприятие» оказывает услуги и консультации клиентам других программам. В обязанности руководителя отдела ИТС входят следующие функции [\[11\]](#page-68-4):

• проведение переговоров с клиентами;

• подключение к интернет-ресурсам «1С», настройка личного кабинета пользователя;

- подписание договоров на оказание услуг;
- контроль выполнения договоров на оказание услуг;
- организация технических работ у клиента;
- организация сервисного обслуживания;
- участие в спорных вопросах связанных с деятельностью отдела.

Менеджер и специалисты осуществляют основной бизнес-процесс оказание информационно-технологической поддержки клиентам компании.

Менеджер отдела занимается вводом данных о контрагентах в систему, обработка обращений клиентов, назначение заданий сотрудникам, выгрузкой и анализом отчетностей, отражающих картину деятельности отдела. Работа специалиста заключается в обслуживании клиентов, разработка и обновление программ на базе «1С: Предприятие» и другого программного обеспечения (ПО). Так же консультирование клиентов по работе с «1С», подключение различных сервисов, оформление документов по факту выезда.

Менеджер отдела ИТС выполняет следующие функции [\[9\]](#page-68-5):

- осуществляет регистрацию входящих заявок от клиентов;
- назначает заявку в нужный отдел и нужному специалисту;
- осуществляет обработку потребности клиента;
- осуществляет оформление договора на оказание услуг;
- осуществляет контроль по обязательствам;
- ведет расчет и учет оказанных работ;
- составляет отчеты о завершённых заявках.

В обязанности специалистов отдела входят следующие функции [\[13\]](#page-68-6):

• установка конфигураций и платформ «1С: Предприятие» и их обновление;

- устранение ошибок баз «1С: Предприятие»;
- настройка распределенных информационных баз;
- настройка интеграции «1 $C$ » с другими программами;

• постановка и выполнение технического задания (ТЗ), на разработку или изменение функционала конфигураций «1С: Предприятие»;

- администрирование SQL серверов, баз данных « $1C$ »;
- установка и настройка различного ПО;
- $\bullet$  и др.

Модель процесса — это демонстрация того, как каждый процесс преобразует свои входные данные в выходные, а также выявить отношения между этими процессами.

Контекстная диаграмма деятельности отдела информационнотехнологического сопровождения ООО «Фирма АВС» представлена на рисунке 4.

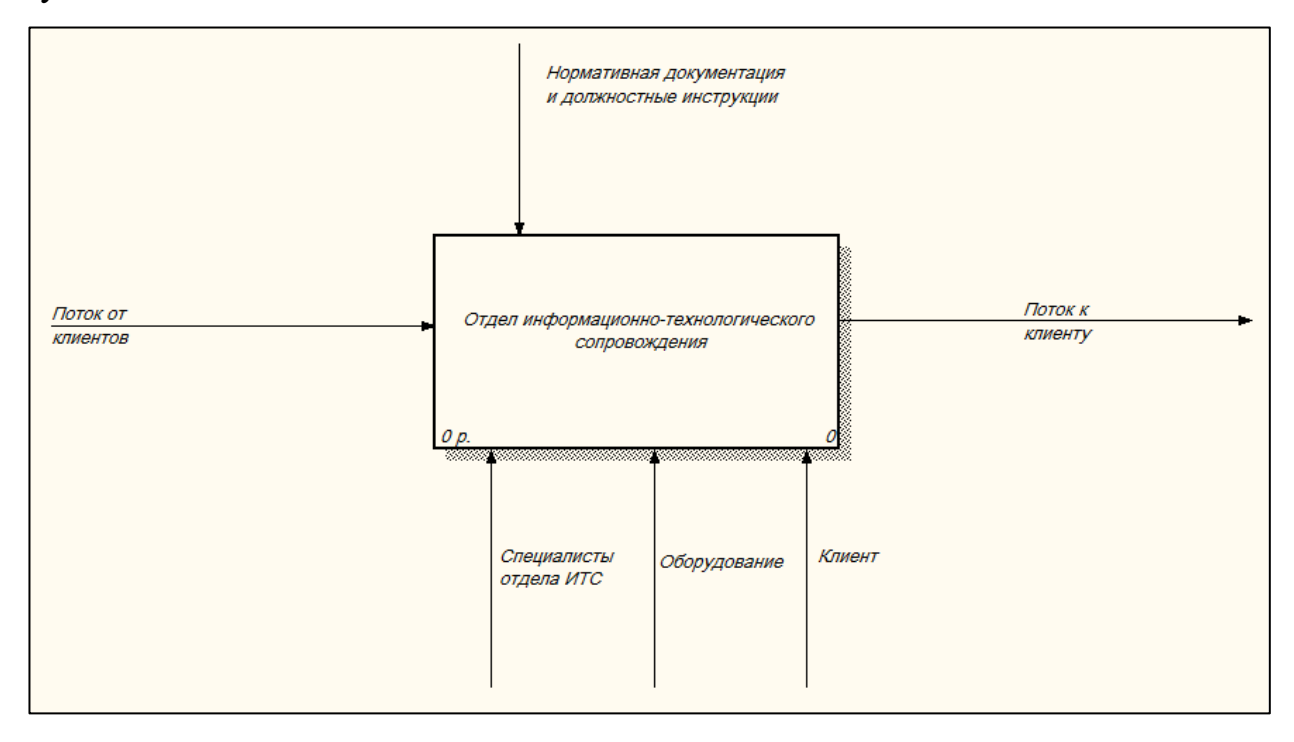

Рисунок 4 — Контекстная диаграмма процесса заявок в техническую поддержку

На контекстной диаграмме можно наблюдать поток входа (обращение клиента в отдел информационно-технологического сопровождения, данные о клиенте, доступ к оборудованию клиента или виртуальным ресурсам). На потоке выхода находится то, что выдает отдел ИТС (выполненные работы по обращениям клиентов). В потоки управления входят нормативная документация и должностные инструкции, а основные ресурсы — это специалисты отдела ИТС, клиенты и оборудование.

После формирования контекстной диаграммы производится ее декомпозиция [\[16\]](#page-68-7). Декомпозиция — это разделение сложного объекта на его составные части.

С помощью диаграммы декомпозиции первого уровня можно указать, из каких более мелких работ состоит деятельность отдела ИТС.

Диаграмма детализации процесса учета входящий заявок в техническую поддержку показана на рисунке 5.

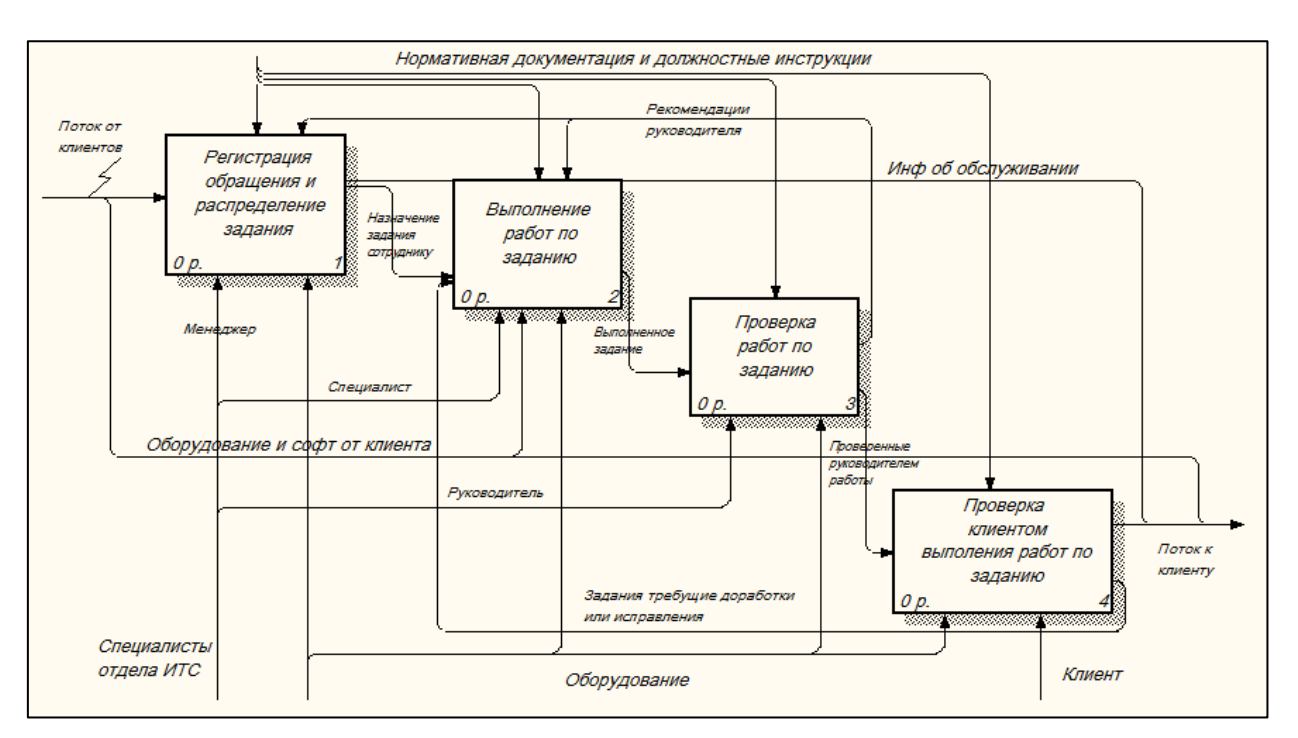

Рисунок 5 — Диаграмма детализации деятельности отдела информационно-

технологического сопровождения

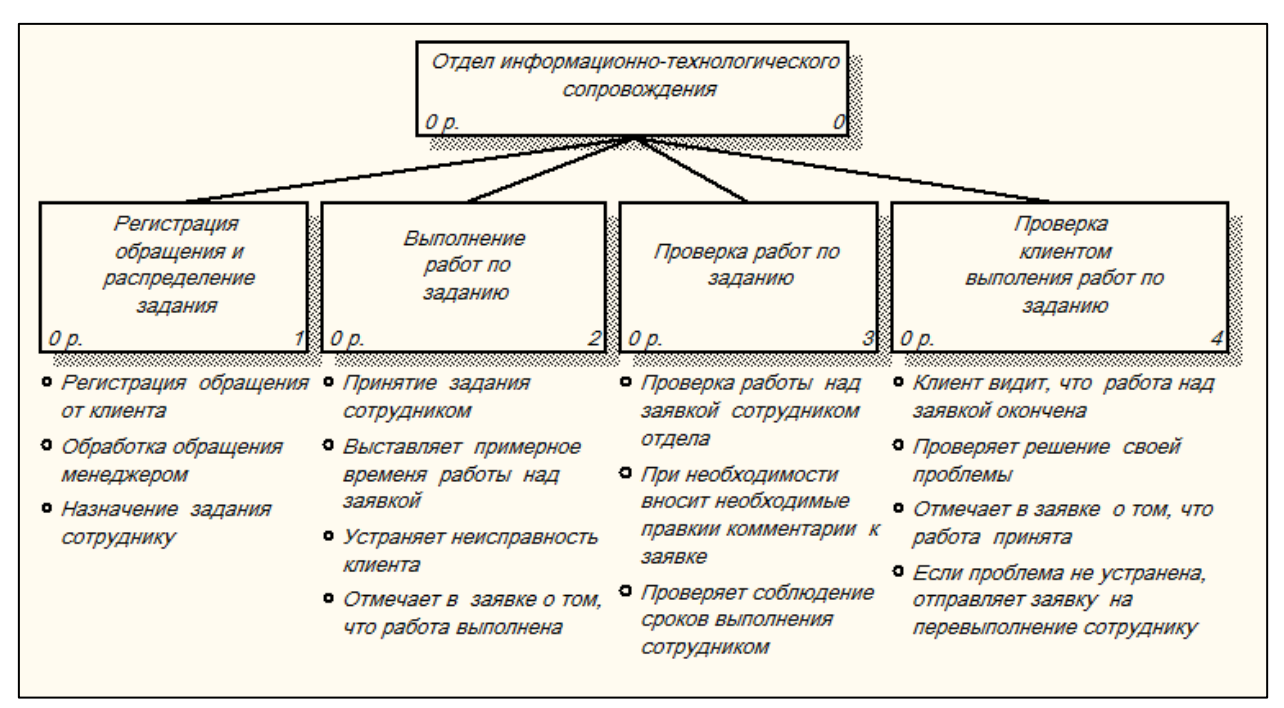

Диаграмма дерева узлов изображена на рисунке 6.

Рисунок 6 — Диаграмма дерева узлов

Диаграмма дерева узлов показывает иерархическую зависимость функций, не показывая взаимосвязи между ними, и позволяет рассмотреть всю модель целиком.

#### <span id="page-30-0"></span>**2.2 Анализ текущего состояния информационной системы**

## <span id="page-30-1"></span>**2.2.1 Описание текущего состояния информационной системы предприятия**

В 2016 году в связи с изменениями бизнес процессов предприятия, текущее программного обеспечение «1С: Управление производственным предприятием» («1С: УПП»), было признано не актуальным. Руководством было принято решение, заменить существующее на программное обеспечение. Было приобретено и внедрено на предприятие, программное решение «1С: ЭСТИ Управление фирмой-франчайзи» («1С: ЭСТИ УФФ») [\[14](#page-68-8)], разработанное на основе «1С: Управление нашей фирмой», предназначенное для автоматизации бизнес-процессов компаний, являющихся партнерами фирмы «1С». Программа позволяла сократить время регистрации новых контрагентов в базе, упростить поиск документов по отдельному контрагенту, распечатывать новые типы печатных формы для заключения договоров/соглашений и квитанций на оплату, а также интеграции с сервисами «1С: CRM», «1С: Коннект», «1С: Информационно-технологическое сопровождение» («1С: ИТС»).

Основные цели, которые должны быть достигнуты после внедрения информационной системы:

• повышение качества предоставления услуг ООО «Фирма ABC»;

• повышение эффективности взаимодействия различных подразделений и сотрудников ООО «Фирма АВС»;

• интеграция с «1С: CRM», для учета новых клиентов и взаимодействия с текущими контрагентами;

• систематизация данных о контрагентах, проведенных работах и расчетах с клиентами, учет различных договоров заключенным с контрагентом;

• систематизация данных о работах сотрудников, учет времени работ по контрагенту и сотруднику.

В результате анализа деятельности фирмы и был сделан вывод о том, что существующая система является недоработанной. В начале 2019 года, в организации были приняты новые бизнес процессы, согласно которым, сотрудники должны отмечать время выполнения заданию, а также всю необходимую информацию о проведенных работах, прямо на месте работы. При выезде сотрудников к клиенту, нередко возникала необходимость регистрации нового договора клиента, что невозможно сделать вне офиса в программе «1С: ЭСТИ УФФ».

При внедрении не было обращено внимание на то, что программа «1С: ЭСТИ Управление фирмой-франчайзи» работает только локально, доработать его до мобильной версии невозможно.

Программное обеспечение установлено на нескольких компьютерах, видеться единая база данных, что очень удобно для сотрудников офиса, но неудобно для персонала, обеспечивающего сопровождение клиентов на местах выполнения работ.

В связи с тем, что программа «1С: ЭСТИ УФФ» недоработана и не отвечает текущим требованиям организации, что не позволяет использовать ее в соответствии с бизнес процессами организации, появилась необходимость в разработке мобильного приложения, которое позволит оперативно структурированно, мобильно ввести необходимую информацию о работах сотрудника, при выезде к клиенту и синхронизировать с центральной конфигурацией «1С: ЭСТИ УФФ».

### <span id="page-31-0"></span>2.2.2 SWOT-анализ

Любое сегментирование начинается с всестороннего изучения рыночной ситуации, в которой работает компания, и оценки типов возможностей и угроз, с которыми она может столкнуться. Отправной точкой для подобного обзора служит SWOT-анализ, один из самых распространенных видов анализа в маркетинге. SWOT-анализ — анализ сильных и слабых сторон, возмож-

ностей и угроз является одним из важнейших этапов маркетингового плана [\[37\]](#page-71-1).

SWOT-анализ проводят как для деятельности фирмы в целом, так и для определенных продуктов, сегментов рынка, географических территорий. В первом случае анализ выходит достаточно общим и содержащим не так много полезной информации, а во втором дает менеджеру серьезную пищу для размышлений.

Основные задачи SWOT-анализа:

- выявление сильных и слабых сторон среди конкуренции;
- выявление возможностей и угроз с внешней стороны;
- связать сильные и слабые стороны с возможностями и угрозами;
- сформировать стратегии и маркетингового развития предприятия.

Зачастую специалистам фирмы приходиться выезжать на место к клиенту, для проведения необходимых работ. Поэтому, основным недостатком действующей системы, является отсутствие возможности мобильно обработать входящее обращение, назначить задание сотруднику, выполнить учет заказов, оплат и платежей с контрагентами, что заметно снижает скорость и эффективность работы.

SWOT-анализ позволяет выявить и структурировать сильные и слабые стороны фирмы, а также потенциальные возможности и угрозы. Достигается это за счет того, что менеджеры должны сравнивать внутренние силы и слабости своей компании с возможностями, которые дает им рынок. Исходя из этого соответствия, делается вывод о том, в каком направлении организация должна развивать свой бизнес и в конечном итоге определяется распределение ресурсов по сегментам [\[17\]](#page-69-4).

Внедрение нового метода обработки информации позволит устранить слабые стороны и реализовать имеющиеся возможности.

SWOT-анализ текущего состояния информационной системы на предприятии ООО «Фирма АВС» представлен в таблице 2.

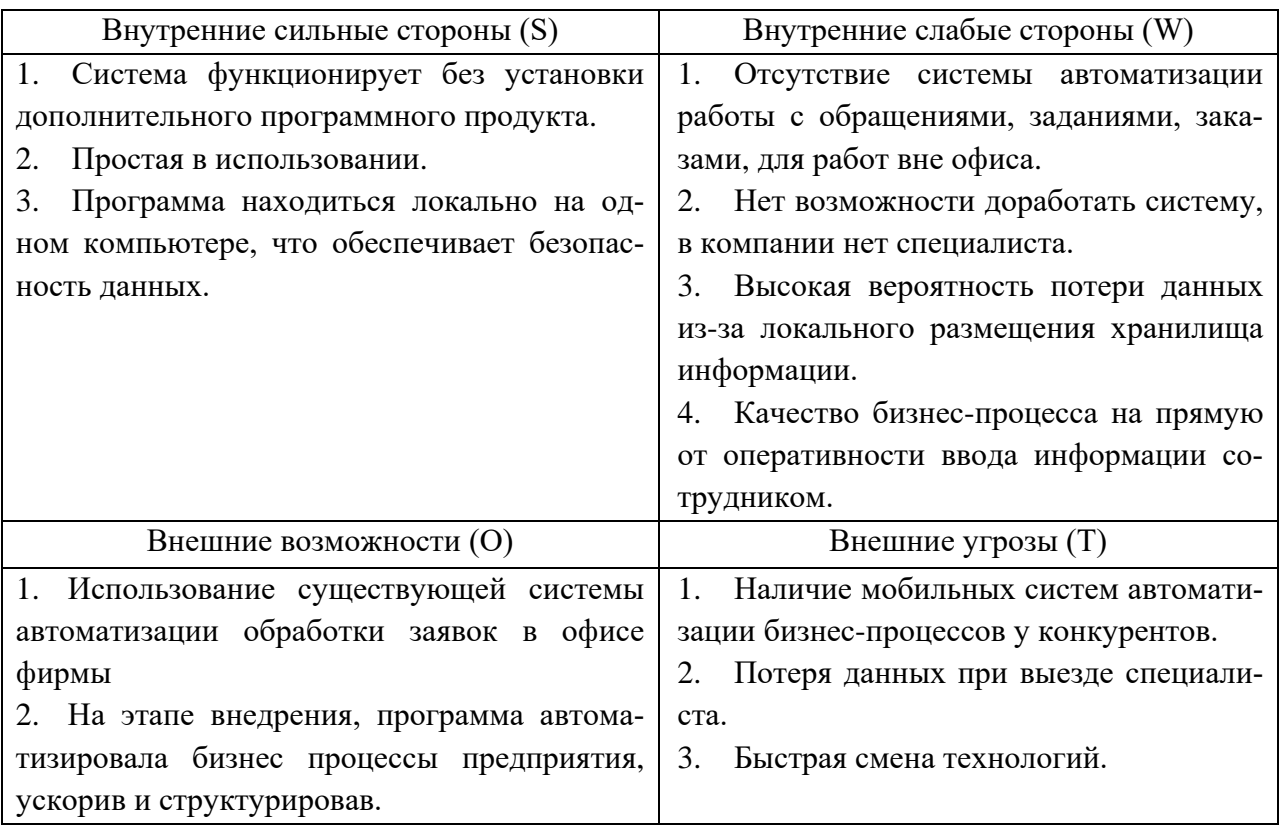

Таблица 2 — SWOT-анализ предприятия до внедрения мобильного приложения.

## SWOT-анализ после внедрения мобильного приложения (таблица 3).

Таблица 3 — SWOT-анализ предприятия после внедрения мобильного приложения.

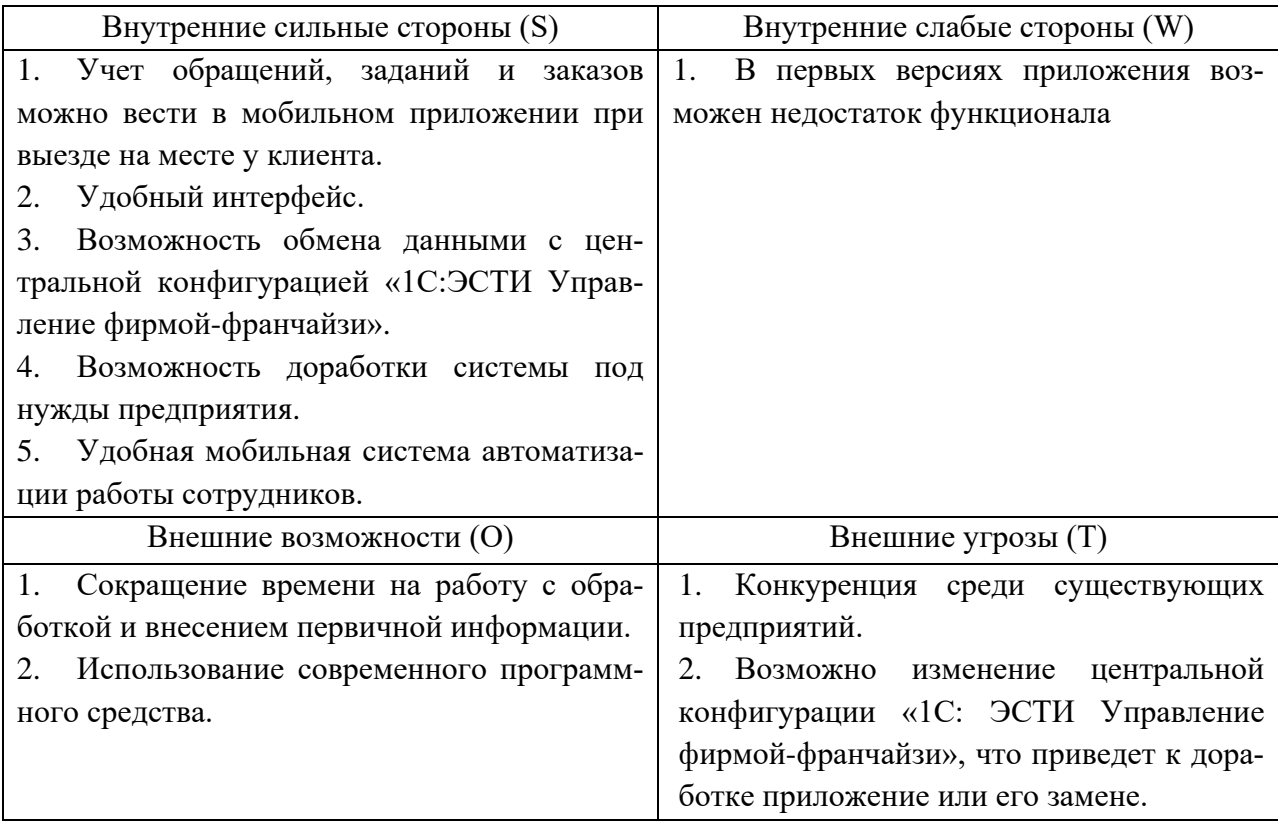

Таким образом, положительные и слабые стороны информационной обеспеченности ООО «Фирма ABC», которые были обозначены в ходе проведенного анализа, дают возможность спланировать необходимые изменения. Слабые стороны необходимо по возможности минимизировать, базируясь, прежде всего на имеющихся сильных сторонах. Поддержка сильных сторон позволит не только улучшить работу фирмы в будущем, но и увеличить количество клиентов. Исходя из данных анализа, можно сформировать стратегию деятельности, т.е. долгосрочный план по достижению определенных целей в будущем.

#### <span id="page-34-0"></span>2.3 Требования по совершенствованию информационной системы

Проведя анализ вышесказанной информации, были сформулированы рекомендации по совершенствованию информационной системы: разработать мобильное приложение, которое позволяет сформировать обращения клиентов, задания сотрудникам, производить учет заказов, оплат, продаж, закупок и создавать отчеты.

Для того чтобы мобильное приложение соответствовало бизнеспроцессам предприятия, необходимо заранее планировать его разработку, развитие и модификацию, на основании развивающейся организационной структуры предприятия и его функциональных особенностей.

Используя разработанное мобильное приложение, согласно требованиям, указанным ниже, можно построить улучшенную систему мобильного управления бизнес-процессами отдела ИТС. Доработка и совершенствование этих процессов - это основная задача для улучшения деятельности отдела.

При общении с заказником, проанализировав текущее состояние информационной системы организации, были сформированы основные требования к приложению:

• разработка приложения для мобильной платформы Android;

• разработка на языке программирования «1С» для платформы Android;

• на главном экране должна быть возможность переключения между справочниками и документами и возможность отбора обращений по состоянию;

• навигационная панель приложения должна содержать кнопки перехода на формы списка документов: «Обращения клиентов», «Задание сотруднику», «Заказы», «Оплаты», «Продажи и закупки». Формы списка справочников: «Контрагенты», «Товары и услуги». И общие формы: «Синхронизация», «Мусорная корзина», «Настройки»;

• документы «Обращения клиентов», «Задание сотруднику», «Заказы», «Оплаты», «Продажи и закупки» должны иметь возможность внесения данных согласно бизнес процессам [\[20\]](#page-69-0);

• справочники «Контрагенты», «Товары и услуги» должны иметь возможность внесения данных согласно бизнес процессам[\[20\]](#page-69-0);

• в мобильном приложении должна быть реализованы технология обмена с центральной конфигурацией, настройка авторизации пользователя и обновление обмена данных, должно происходить на форме «Синхронизация»;

• в приложении должна быть реализована возможность удаления документов и справочников, с помощью общей формы «Мусорная корзина»;

• в общей форме «Настройки», должна быть реализована возможность перехода на форму настройки синхронизации, установки кода доступа в приложение, булево разрешения использования контактное книги и другое;

• использование сервиса в приложении для записи входящего обращения и получения данных о текущих заданиях;

• возможность доработки системы. Закрытый код системы не позволит вносить изменения в структуру при измени центральной базы.
#### **Технические требования заказчика**

Исходя из требований заказчика, были сформулированы технические требования к проекту:

• приложение поддерживает работу на версиях Android от 9.0 и выше;

• мобильное приложение разработано на платформе «1С: Предприятие 8.3» по технологии «Mobile 1C» [\[36,](#page-71-0) [30\]](#page-70-0);

• приложение правильно отображает формы на всех разрешениях экранов мобильных устройств;

• приложение требует подключение к Интернету;

• для работы в приложении пользователю необходимо пройти авторизацию;

• приложение может хранить токен авторизации пользователя для избегания повторной авторизации при выгрузке приложения из оперативной памяти.

На основе этого можно сформулировать вывод о том, что для автоматизации процессов отдела информационно-технологического сопровождения необходима собственная разработка мобильного приложения, которая будет соответствовать текущим требованиям организации.

Необходимо также учитывать то обстоятельство, что растущие потребности предприятия в будущем могут потребовать расширения функционала информационной системы, поэтому важно, чтобы программа имела гибкую модульную структуру. При проектировании системы должна быть учтена возможность надстройки необходимого функционала.

## **2.4 Обоснование проектных решений**

Программный продукт предназначен для автоматизации учета входящих обращений клиентов и заданий сотрудников в ООО «Фирма АВС».

Основными причинами разработки и внедрения новой информационной системы в организации являются [23]:

необходимость мобильно обрабатывать обращения клиентов, со- $\bullet$ здавать задания сотрудникам, вести учет заказав, оплат продаж и закупок;

необходимость в получении более рациональных вариантов решения управленческих задач за счет внедрения мобильного приложения в бизнес процессы предприятия;

повышение оперативности работы сотрудников организации;  $\bullet$ 

необходимость в замены бумажных отчетов о выполненных работах, при выезде сотрудников на место работы к клиенту.

Основные цели, которые должны быть достигнуты после внедрения мобильного приложения:

• повышение качества предоставления услуг информационнотехнологической поддержки;

планирование работы персонала, мобильный прием обращений клиентов, заданий сотрудников и заказов;

повышение эффективности взаимодействия клиентов с технологи- $\bullet$ ческой поддержки фирмы;

унификация и систематизации данных об обращениях, оплатах и заказах клиентов, проведенных работах сотрудниками организации, расчетах с клиентами фирмы;

ввод необходимой информации об обращениях клиента, о проведенных работах в мобильное приложение;

 $\bullet$ реализация обмена данными: обращений, заданий, заказах, продажах и закупок, данные контрагентов, номенклатуры, с центральной конфигурацией «1С: ЭСТИ УФФ»;

анализа и мониторинга деятельности отдела руководством и менеджментом для осуществления дальнейшего перспективного планирования и повышения эффективности деятельности.

Установленные цели достигаются благодаря ряду следующих мероприятий:

ведение единого учета контрагентов, единые формы ведения обращений, заданий, заказов;

ведение единого учета товаров и услуг реализуемых организацией;

• реализация оптимизированного отчета, для быстрого получения информации для анализа;

интеграция и синхронизация мобильного приложения с центральной конфигурацией «1С: ЭСТИ УФФ».

Основные требования заказчика к разработке:

мобильное хранение и ведение информации о контрагентах, их обращений, заданий, заказов;

 $\bullet$ формирование обращений и заданий, удовлетворяющих требованиям бизнес процесса организации;

формирование и заказов, квитанций на оплату по требованию клиента при выезде специалиста;

ведение учета товаров и услуг, реализуемых ООО «Фирма ABC»;  $\bullet$ 

синхронизация мобильного приложения с центральной конфигура- $\bullet$ шией.

Диаграмма потоков данных моделирует систему, как набор действий, и состоит из объектов, собирающих и хранящих информацию, и объектов, моделирующих взаимодействие с частями системы [18].

Диаграммы потоков используются для описания документооборота и обработки информации, являются одними из основных инструментов структурного анализа и проектирования информационных систем. Диаграмма представляет моделируемую систему как сеть связанных между собой работ.

Диаграмма декомпозиции процесса «выполнение задания сотрудником» до внедрения мобильного приложения отражена на рисунке 7.

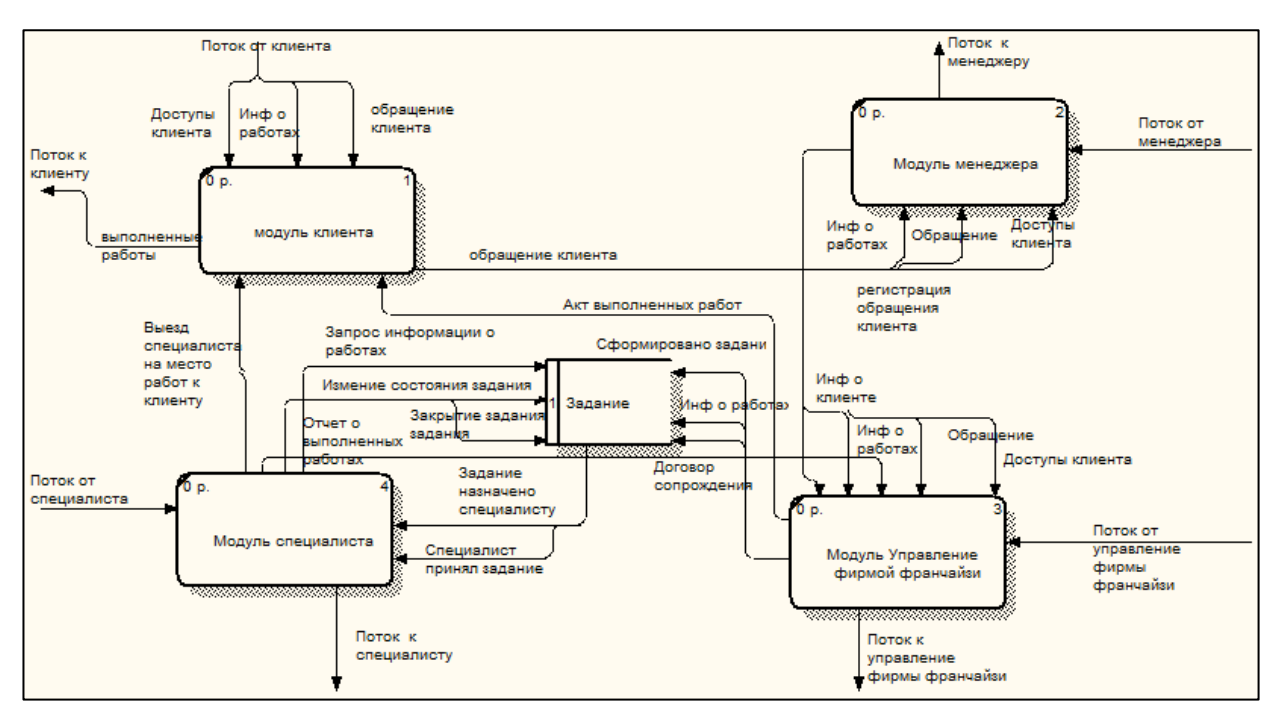

Рисунок 7 — Схема автоматизированной системы учета входящих обращений до внедрения мобильного приложения

Диаграмма декомпозиции процесса «обработка обращения клиента» после внедрения мобильного приложения представлена на рисунке 8.

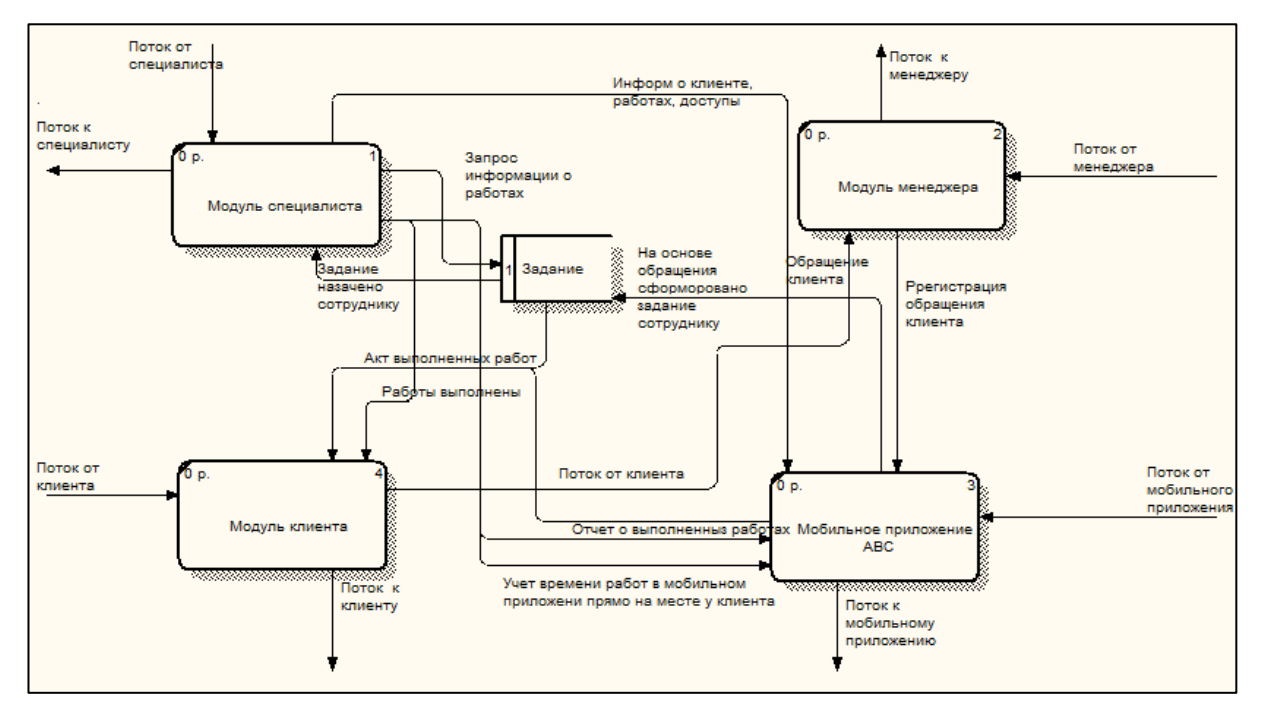

Рисунок 8 — Схема автоматизированной системы учета входящих обращений после внедрения мобильного приложения

Создание мобильного приложения деятельности отдела ИТС позволит обеспечить:

- мобильный учет обращений, заданий, заказов, продаж и закупок;
- сокращение времени на обработку и ввод данных в информационно

систему;

- повышение качества предоставляемых услуг;
- получение данных о состоянии обращений и заданий.

Фрагмент схемы базы данных представлен на рисунке 9.

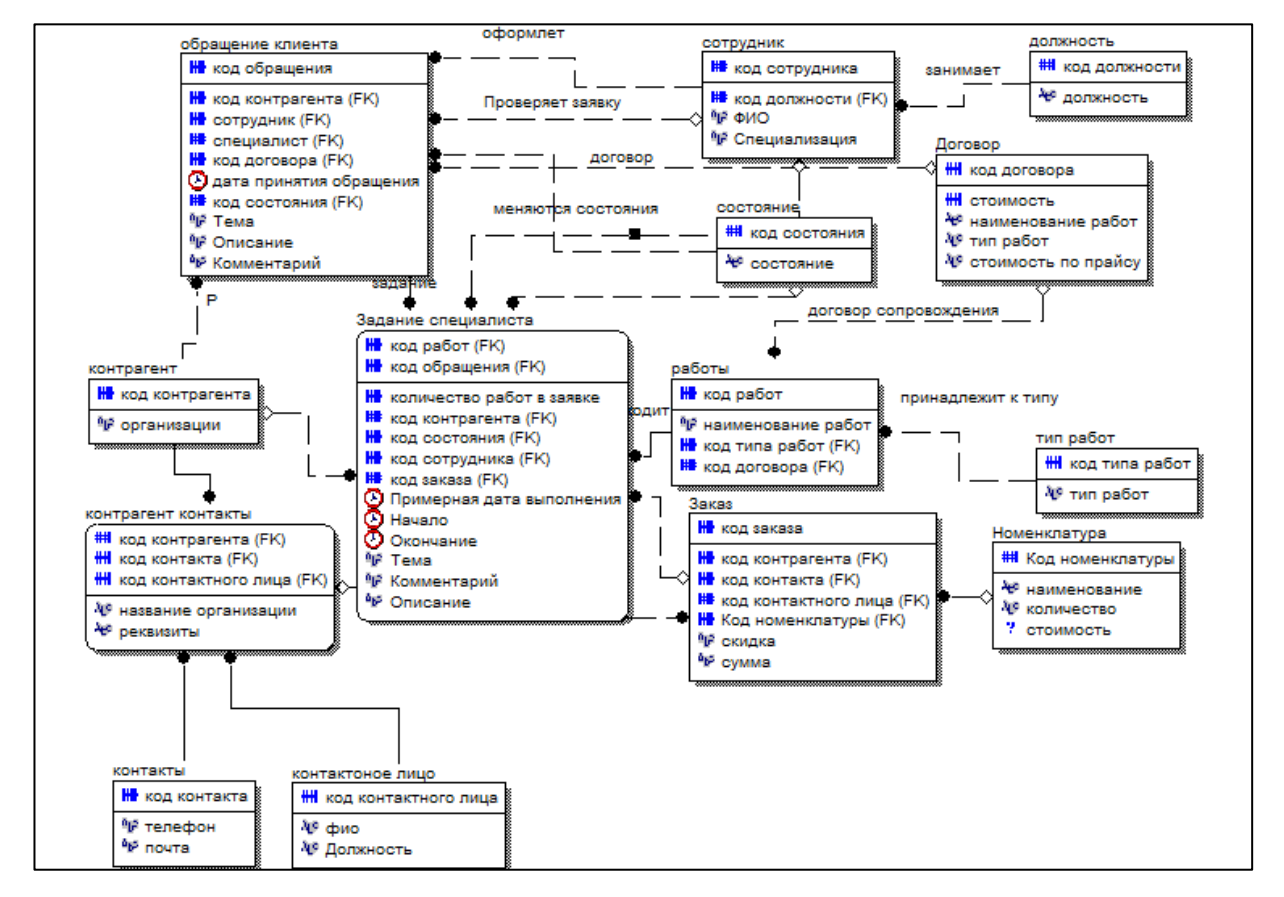

Рисунок 9 —Диаграмма модели данных

Фрагмент схемы базы данных реализован в виде ER-диаграммы. На данной диаграмме представлены основные информационные объекты, необходимые для реализации требуемого функционала системы и связи между ними. Модель нормализована до третьей нормальной формы.

## З ОПИСАНИЕ РАЗРАБОТАННОГО ПРИЛОЖЕНИЯ

#### 3.1 Общее описание разработанного мобильного приложения

Мобильное приложение «АВС» представляет собой программу, которая позволяет вносить данные о контрагентах, номенклатуре, регистрировать обращения клиентов на приём к врачу и назначать задание специалисту на основе обращения клиента и учет материалов, а также вести учет заказов, оплат, продаж и закупок. В приложении реализовано возможность обмена данных с центральной конфигурацией «1С: ЭСТИ УФФ» [14].

Пользователи мобильного приложения могут выполнять следующие лействия:

- регистрировать обращения;
- формировать задания сотрудникам;
- $\bullet$ вести учет заказов, оплат, продаж и закупок и т.д.

По необходимости, можно добавлять, удалять и редактировать данные о контрагентах, номенклатуре, сотрудниках, обращения задания, заказы.

Мобильное приложение, в будущем, сможет удовлетворить растущие потребности организации: потребности в расширении и надстройки необходимого функционала информационной системы.

Использование встроенных в систему справочников для хранения часто используемой информации позволяет обеспечить непротиворечивость вводимых данных и обеспечить необходимую достоверность данных.

Доступ сотрудников к персональным данным в системе осуществляться в рамках принятых в организации регламентов, разрабатываемых в соответствии с законодательством Российской Федерации.

Для обеспечения доступа к приложению предусмотрена процедура авторизации пользователей в соответствии с требованиями обеспечения информационной безопасности.

### **3.2 Особенности мобильной платформы «1С: Предприятие»**

Согласно требованию ООО «Фирмы АВС», чтобы иметь возможность синхронизации данных, между мобильным приложением и центальной конфигурацией «1С: ЭСТИ УФФ», необходомо разработать мобильное приложение на платформе «1С: Предприятие 8.3» по технологии «Mobile 1C» [\[30\]](#page-70-0).

Система программ «1С: Предприятие» позволяет разрабатывать приложения, функционирующие на мобильных устройствах (смартфоны, планшетные компьютеры). Мобильное приложение — прикладное решение, предназначенное для выполнения на мобильной платформе «1С: Предприятие». Мобильная платформа — это специальная версия «1С: Предприятия», предназначенная для исполнения мобильных приложений на мобильных устройствах, которые функционируют под управлением операционных систем iOS и Android. Мобильная платформа реализована в архитектуре тонкого клиента, работающего с файловым вариантом информационной базы, расположенной на мобильном устройстве. Для функционирования мобильного приложения не требуется наличие постоянного канала связи с каким-либо компонентом внешней сетевой инфраструктуры. В случае необходимости, можно реализовать внешнее взаимодействие с помощью различных механизмов мобильной платформы.

При разработке мобильного приложения стоит учитывать, что на мобильной платформе поддерживаются не все механизмы и объекты конфигурации. Многие объекты конфигурации и механизмы работают с особенностями, например на начальной странице поддерживается отображение только одной формы. Так же, при работе динамического списка не поддерживается интерактивное управление настройками динамического списка. Управление настройками доступно только из встроенного языка. Также необходимо помнить, что для поддерживаемых объектов реализованы

не все возможности, доступные в прикладных решениях для персональных компьютеров.

# 3.3 Подготовка к синхронизации и публикация конфигурации «1С: ЭСТИ Управление фирмой-франчайзи»

Для установки и модернизации приложения был выбран вариант работы через Web-сервис. Данный вариант предполагает наличие доступа к компьютеру из мобильного приложения через сеть. Для запуска приложения на устройстве необходимо опубликовать мобильное приложение на Webсервере. После со строны приложения необходомо приписать адрес Webсервера, мобильное приложение подключается к нему и загрузит конфигурацию.

При разработке мобильного приложения, использовалься вариант обновляемой конфигурации с помощью Web-сервиса. Конфигурация мобильного приложения была сконфигурирована и опубликована в Webконфигураторе. При таком варианте разработки нет необходимости компилировать и обновлять вручную приложение.

## Публикация центральной конфигурации «1С: ЭСТИ УФФ»

Лля возможности обмена между мобильным приложением  $\mathbf{M}$ центральной конфигурацией «1С: ЭСТИ УФФ», в первую очередь необходимо опубликовать центральную конфигурацию на Web-сервере (рисунок 10).

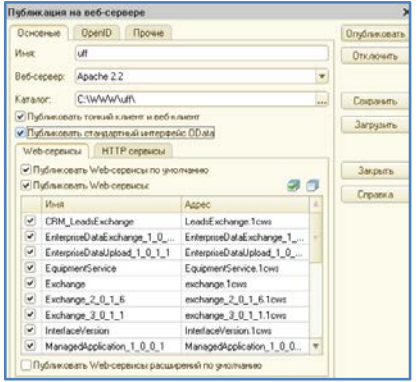

Рисунок 10 — Публикация центральной конфигурации «1С: ЭСТИ УФФ» на Web-сервере

При публикации конфигурации, было задано имя публикации, выбран Web-сервер, необходимые сервисы и католог размещения конфигурации на сервере.

## Публикация мобильного приложения

Далее была опубликована конфигурация мобильного приложения с помощью Web-сервиса. Этот вариант работы предполагает наличие доступа к компьютеру из мобильного приложения через сеть.

Выполненна публикация конфигурации для того, чтобы получить ее на телефоне (рисунок 11).

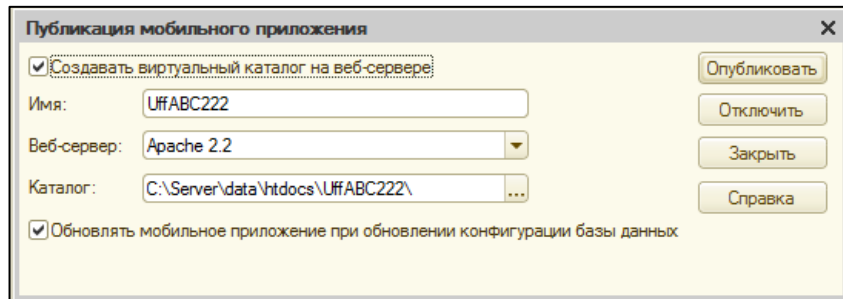

Рисунок 11 — Публикация мобильного приложения с помощью Web-сервиса

На телефон была установлена платформа «1С: Предприятие» (рисунок 12).

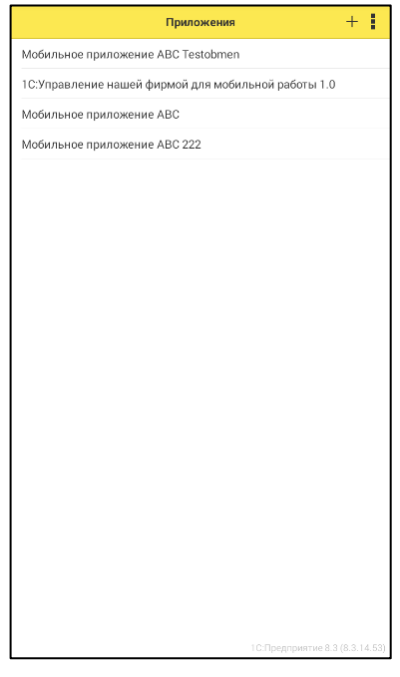

Рисунок 12 — Платформа «1С: Предприятие» установлена на устройство

Так как изначально не определено никакой формы для приложения, то программа просто выводит меню функций. Для этого необходимо загрузить уже созданную конфигурацию (рисунок 13).

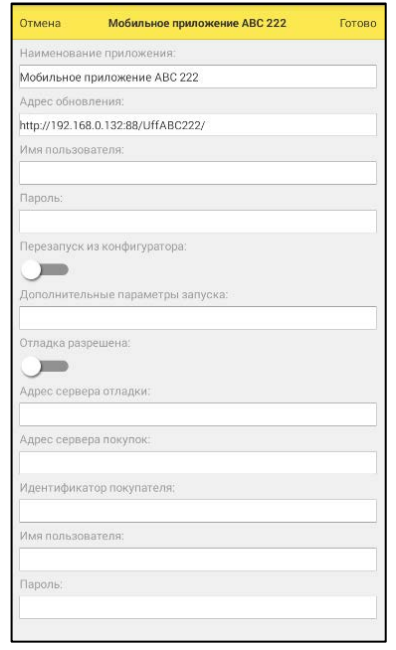

Рисунок 13 — Загрузка созданной конфигурации на мобильную платформу

Для разработки при изменении конфигураци в технологии «Mobile 1C» придусмотрена возможность обновления приложения и повторной загрузки приложения. Приложение должено перезапустить конфигурацию и обновить (рисунок 14).

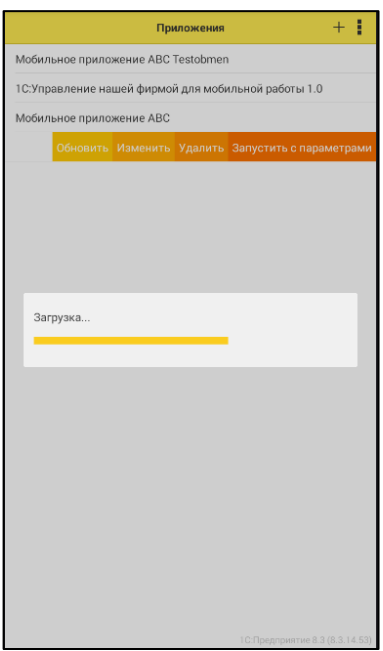

Рисунок 14 — Обновление мобильного приложения

При изменении конфигурациии необходимо обновить мобильное приложение. Отладка мобильного приложения возможна из конфигуратора, для этого, необходимо выбрать протокол отладки «Отладка по протоколу HyperText Transfer Protocol».

## **3.4 Описание структуры и программной реализации мобильного приложения**

Мобильное приложение «АВС» реализовано на платформе «1С: Предприятие 8.3» по технологии «Mobile 1C» для автоматизации процессов в отделе информационно-технологического сопровождения. Реализация прикладного решения (в терминах фирмы «1С» —конфигурирование) осуществляется как визуальными, так и языковыми средствами.

Мобильная конфигурация содержит такие объекты конфигурации, как справочники, документы, константы, перечисления, регистры сведений, регистры накоплений.

В приложении используется более 18 справочников, которые изображены на рисунке 15.

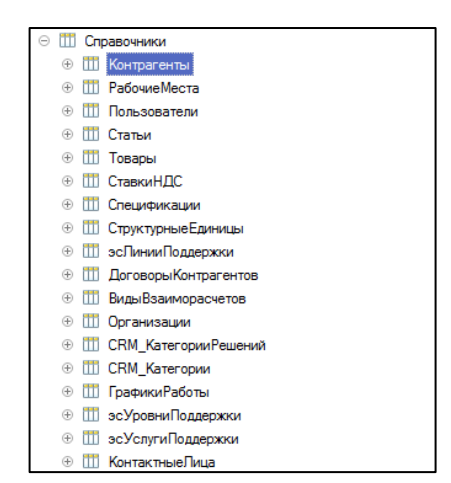

Рисунок 15 — Список справочников

Для регистрации и хранения различных событий, используются следующие документы (рисунок 16).

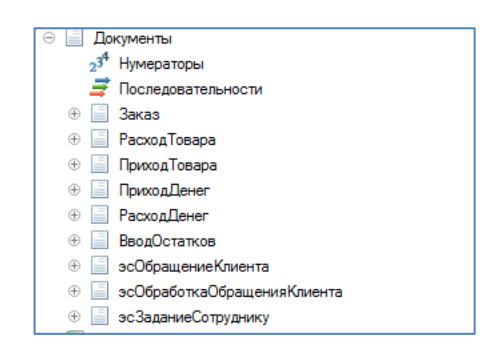

Рисунок 16 — Список документов

Открыв мобильное приложение первое, что видит пользователь, это начальную страницу (рисунок 17). На начальной странице отображается общая форма «ВиджетНаНачальнойСтранице». На форме выполняется следующие действия:

• краткий обзор документов: обращения, задания, сумма заказов, заказы, остатки товаров, долги нам, мы должны;

- кнопка синхронизации данных;
- кнопка перехода на форму «Настройки»;
- фамилия, имя, отчество (ФИО) пользователя авторизованного в си-

стеме;

• перечень документов, справочников и форм.

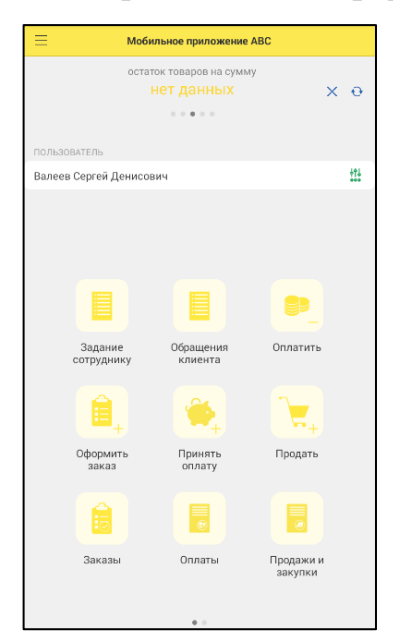

Рисунок 17 — Виджет начальной страницы

Область навигации (рисунок 18), для удобства использования была разделена на панели навигаций и действий:

• панель навигаций «Обычное», содержит команды открытия форм списков документов «Задание сотруднику» и «Обращение клиента»;

• панель действий «Быстрые действия», содержит команды создания документов «Оплатить», «Оформить заказ», «Принять оплату», «Продать;

• панель действий «Документы», содержит команды открытия форм списков документов «Заказы», «Оплаты», «Продажи и закупки»;

• панель действий «Справочники», содержит команды открытия форм списков справочников «Контрагенты», «Товары и услуги»;

• панель действий «Сервис», содержит команды открытия форм «Мусорная корзина», «Настройки», «Синхронизировать».

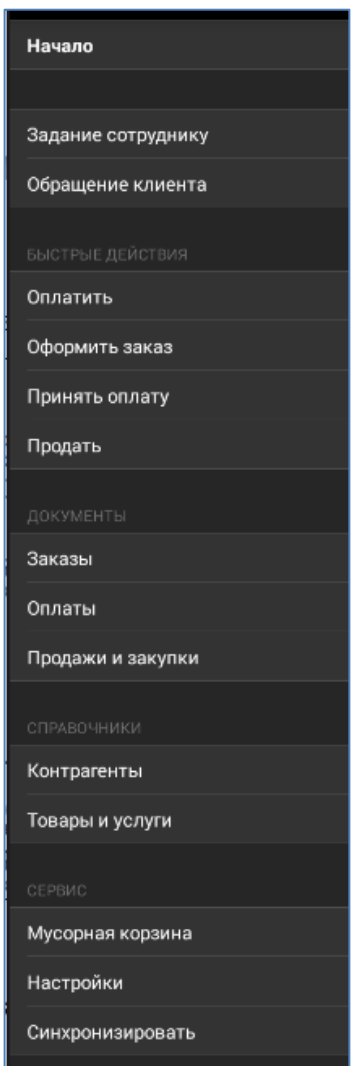

Рисунок 18 — Область навигации

С помощью навигационной панели можно открыть два списка справочников. Это справочники «Контрагенты», «Товары и услуги» (рисунок 19).

Справочник «Контрагенты», позволяет зарегистрировать нового контрагента в системе или посмотреть необходимую информацию о контрагенте, который был уже зарегистрирован. В справочнике заполняется, наименование контрагента, телефон, Email, адрес и заметки.

Справочник «Товары и услуги», позволяет вести учет товаров и услуги реализуемой организацией. В справочнике заполняются, наименование товара, тип (услуга/товар), артикул, цена продажи, ставка налога на добавочную стоимость, основной поставщик, текущий остаток, заметки.

Справочники: «Спецификации», «Структурные единицы», «Линии Поддержки», « Договоры контрагентов», «Организации», «Категории решений», «Категории», «Графики работ», «Уровни поддержки», «Услуги поддержки», «Контактные лица» — требуются для создания документов Обращения клиентов» и «Задания сотрудникам».

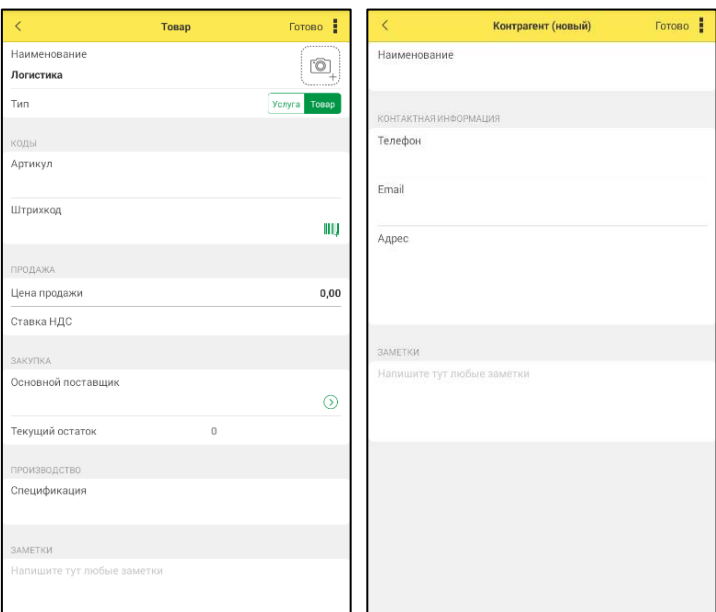

Рисунок 19 — Создание товаров и контрагентов

«Обращения клиентов» документ позволяющий регистрировать обращения клиентов, то есть: договор, наименование организации, описание обращения, дата и время (выполнения работы) и вид работ (рисунок 20).

Документ заполняется с помощью регистра сведений «Комментарии к обращениям клиентов» и «Состояния обращений клиентов». Для регистрации обращения клиента, необходимо указать тему обращения, содержание, дату, важность, дату закрытия, планируемую дату окончания работ и длительность. После, заполнить другую информацию для регистрации обращения, с помощью справочников «Контрагенты», «Сотрудники», «Организация», «Контактное лицо», «Договора», «Категории», «Категории обращения», «Подразделения», «Уровни поддержки», «Линии поддержки», «Услуги поддержки. В низу формы, при необходимости к обращению можно добавить комментарий.

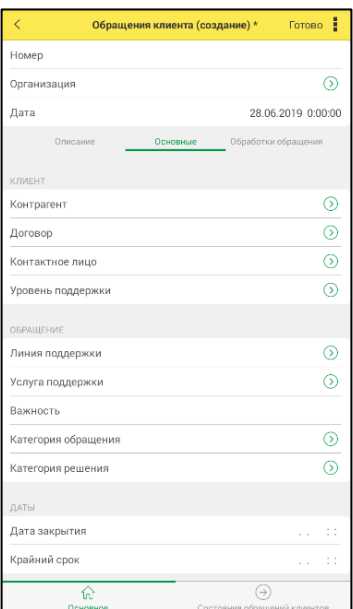

Рисунок 20 — Создание обращение клиента

На основе обращения клиента или в произвольной форме, в приложении можно создать документ «Задание сотруднику» (рисунок 21).

Документ заполняется с помощью регистра сведений «Задания сотрудникам» и справочников «Контрагенты», «Сотрудники», «Организация», «Контактное лицо», «Договора», «Категории», «Подразделения», «Заказ покупателя», а также при создании задания необходимо заполнить тему, описание, дату, состояние, важность, дату выполнения, дату и время окончания.

| $\overline{\left\langle \right\rangle }$ | Задание сотруднику (создание) * |               | E<br>Готово              |
|------------------------------------------|---------------------------------|---------------|--------------------------|
| Номер                                    | Дата                            |               | 19.06.2019 0:00:00       |
| Контрагент                               |                                 |               | 3                        |
| Организация                              |                                 |               | 3                        |
|                                          | Содержание<br>Задание           | Дополнительно |                          |
| Договор                                  |                                 |               | ⊚                        |
| Контактное лицо                          |                                 |               | $^{\circ}$               |
| Сотрудник                                |                                 |               | $\overline{\mathcal{D}}$ |
| Координатор                              |                                 |               | വ                        |
| Состояние                                |                                 |               |                          |
| Важность                                 |                                 |               |                          |
| Категория                                |                                 |               | Σ                        |
| Дата выполнения                          |                                 |               |                          |
| Срок выполнения более одного дня         |                                 |               |                          |
| Начало                                   |                                 |               |                          |
| Окончание                                |                                 |               |                          |
| Крайний срок выполнения                  |                                 |               |                          |
| Планируемая трудоемкость                 |                                 |               | 0.00                     |
|                                          |                                 |               |                          |
| КОММЕНТАРИЙ                              |                                 |               |                          |
|                                          |                                 |               |                          |

Рисунок 21 — Создание задание сотруднику

При работе сотрудников, возможны продажи товаров или дополнительных услуг контрагентам. Поэтому в приложении реализован документ «Заказы» (рисунок 22). При создании нового заказа необходимо выбрать покупателя (справочник «Контрагенты»), выбрать нужные товары и услуги (справочник «Товары и услуги»), при необходимости указать скидку или сумму отплаты.

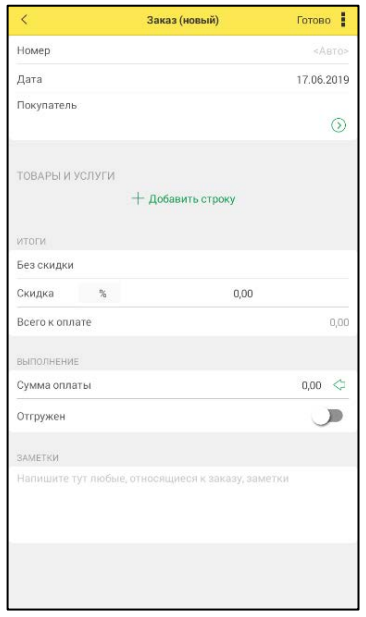

Рисунок 22 — Создание заказа

Контроль взаиморасчетов с контрагентами, видеться в регистрах накоплений «Взаиморасчеты с контрагентами» и «Денежные средства» с со-

ответствующими документами «Расход товара», «Приход товара», «Приход денег», «Расход денег» (рисунок 23), а документы берут данные из регистров накопления «Денежные средства» и справочников «Товары и услуги», «Контрагенты», «Статьи».

Доплата суммой — это доплата клиента наличными за осуществление работ сверх указанных, в договоре сопровождения, часов. Доплату суммой учитывается в регистре накопления «Прием оплат», который в свою очередь берет данные о сумме доплаты в документе «Доплата суммой» и справочнике «Доплаты».

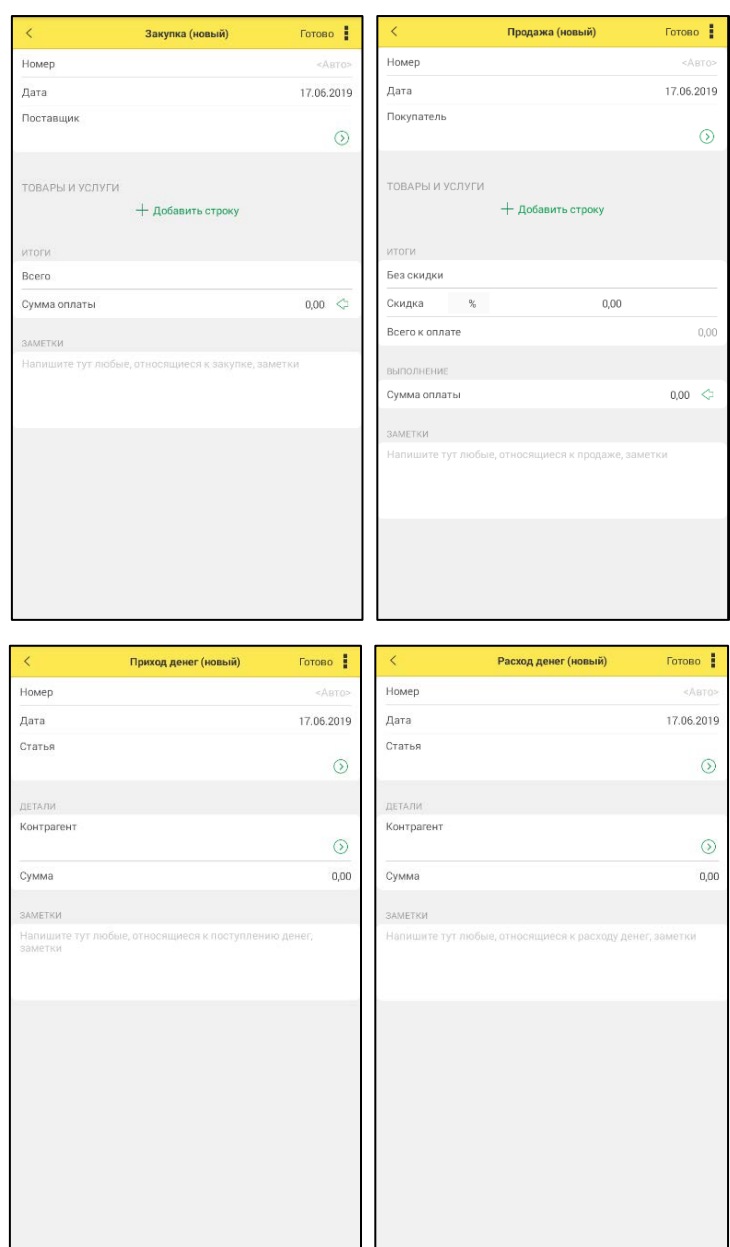

Рисунок 23 — Документы прихода денег, расхода денег, прихода товара, расхода товара

## Реализация технологии синхронизации данных

Для возможности синхронизации между мобильным приложением и центральной конфигурацией «1С: ЭСТИ УФФ», были созданы планы обмена, включающие все созданные объекты конфигурации. Планы обмена описаны как в мобильном приложении (рисунок 24), так и в центральной конфигурации.

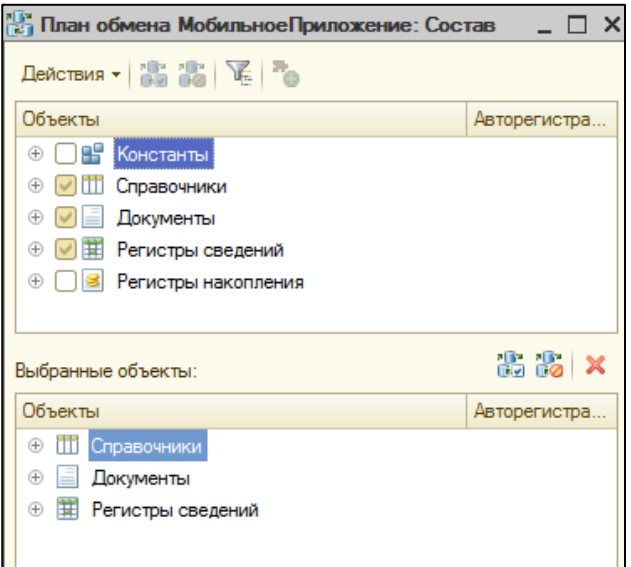

Рисунок 24 — План обмена мобильное приложение

В модуле плана обмена были прописаны процедуры для записи и чтения сообщений обмена, посылаемых конкретному узлу плана обмена. Код модуля плана обмена размещен в Приложении Б.

В общих модулях «ПравилаВыгрузки» и «ПравилаЗагрузки» были прописаны правила выгрузки и загрузки, данных об объектах конфигурации и их изменениях. Код модулей правил загрузки и выгрузки представлен в Приложении В.

В мобильной конфигурации была создана форма «Авторизация», с помощью формы можно авторизоваться в конфигурации «1С: ЭСТИ УФФ» и синхронизировать данные (рисунок 25). На форме необходимо прописать путь к Web-сервису центральной конфигурации, указать имя пользователя, пароль и дождаться авторизации в системе. После успешной авторизации, можно начать синхронизацию между мобильным приложением и центральной конфигураций «1С: ЭСТИ УФФ». Первичная синхронизация времени

может занять продолжительное время, так как будет происходить обмен всеми, прописанными в правилах обмена, объектами конфигураций.

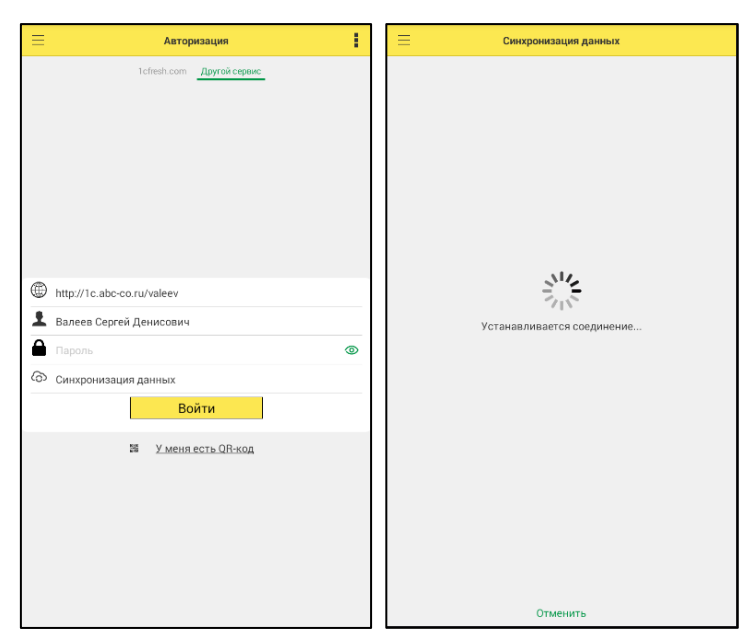

Рисунок 25 — Формы авторизации и синхронизации

## **Состав системы**

В составе мобильной конфигурации были реализованы 75 объектов:

- справочники 18;
- регистры сведений 7;
- регистры накопления  $-5$ ;
- документы 9;
- общие формы 15;
- общие модули 21.

## **3.5 Компиляция мобильного приложения**

Для того, чтобы скомпелировать мобильное приложение, необходомо скачать с офицального сайта «1С», специальную конфигурацию «Сборщик мобильных приложений» [\[15\]](#page-68-1). С помощью, которой можно сформировать мобильное приложение на разработанной платформе «1С», в apk файл и выложить на Play Маркет.

Первым делом была настроена конфигурация для публикации. В конфигурации приложения был создан пользователь с правами администратора, далее были заполнены настройки, основная идея, которых это возможность работы с разных девайсов (рисунок 26).

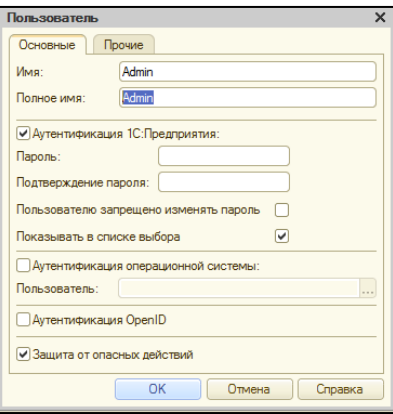

Рисунок 26 — Создание пользователя с правами администратора

После настройки конфигурации, мобильному приложению был задан префикс (рисунок 27). Операционная система Android устроена так, что она контролирует версию сборки и имя пакета. Если пакет будет переименован, то обновить существующую базу не получиться.

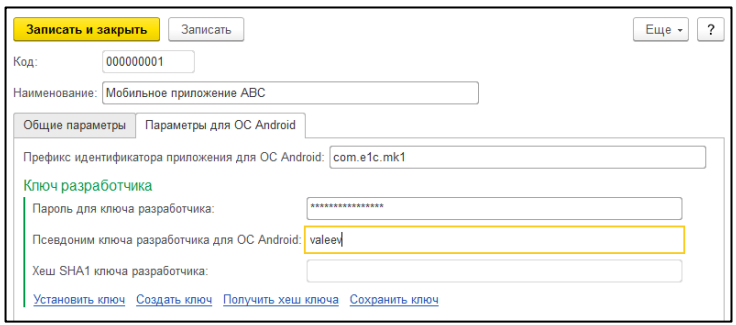

Рисунок 27 — Создание префикса мобильного приложения

Далее необходимо подключить архив мобильной платформы, что бы программа могла скомпилировать все (рисунок 28). Для этого в справочник «Мобильные платформы», была загружена платформа «1С: Предпрятие 8.3» Версию мобильной платформы нужно написать до последней цифры, чтобы платформа легко запускалась в сборках.

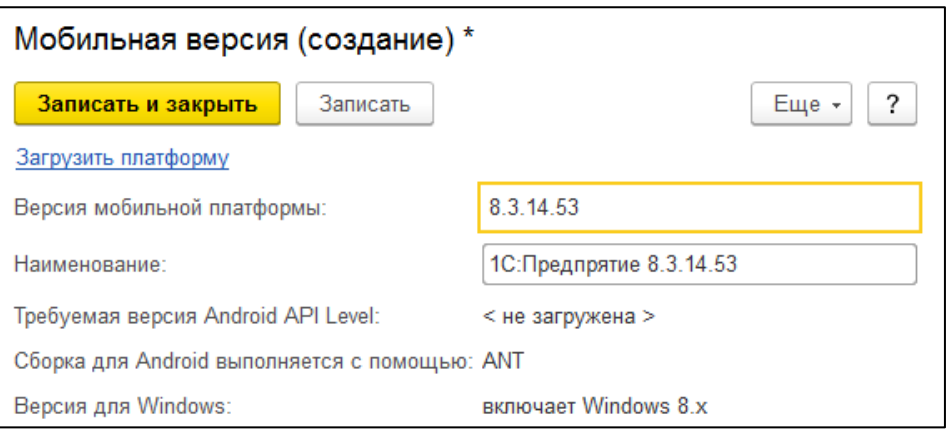

Рисунок 28 — Подключиние архива мобильной платформы

После необходимо загрузить мобильную конфигурацию разработанную ранее и выбрать соответствующий файл (рисунок 29). Программа подхватывает имя конфигурации и ее версию.

Далее была выбрана версия мобильной платформы, указана версия приложения и номер сборки. По номеру сборки — программа Android проверяет версию программы, если установлена программа с номером сборки 34, то программу с номером сборки 32 — уже не поставить.

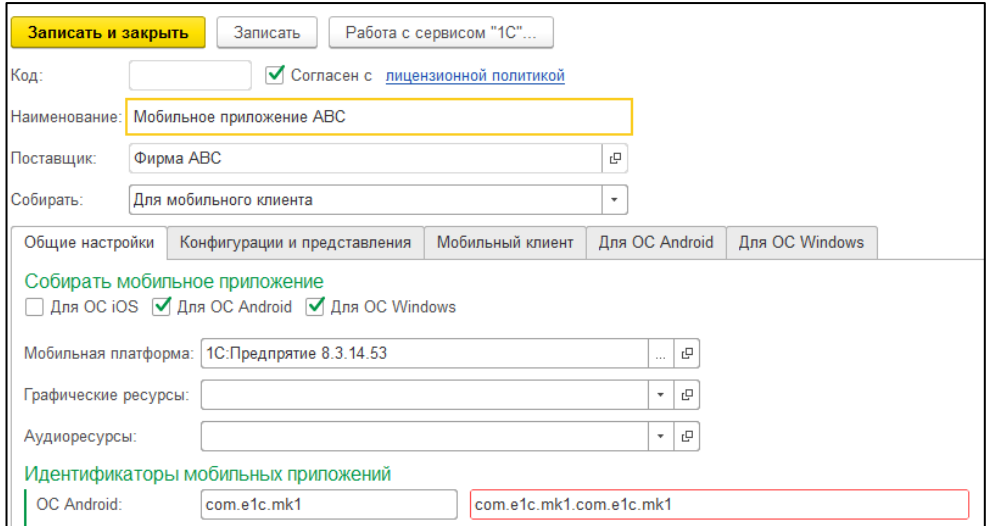

Рисунок 29 — Сборка apk файла мобильного приложения

Как только все необходимые условия были сделаны, приложение было собрано в apk файл. Файл можно выгрузить из программы и выложить на Play Маркет мобильное приложение.

#### 3.6 Расчет экономической эффективности

#### Оценка затрат на разработку программного продукта

Разработка и внелрение мобильного приложения связано с материальными затратами на разработку и функционирование программного продукта. Поэтому важнейшей задачей является анализ экономической эффективности его внедрения. Ее своевременное решение дает возможность сравнивать различные варианты автоматизации и установить оптимальный вариант, оценить его влияние на изменение показателей деятельности организации.

Эффективность внедрения программного обеспечения (ПО) обуславливается действием ряда факторов организационного, информационного и экономического характера.

Организационный эффект проявляется в упрощении записи на стрижку и возможности уведомления пользователя о ближайшей записи, а также в получении всей необходимой информации, структурированной по разделам.

Информационный фактор эффективности выражается в повышении лояльности пользователей.

Экономический фактор проявляется в том, что вся обрабатываемая информация, в конечном счете, направлена на улучшение использования трудовых и временных ресурсов.

Базой для оценки экономической эффективности внедрения ПО может служить количество постоянных клиентов.

Оценить эффективность применения ПО можно с помощью прямых и косвенных показателей. Прямые (или экономические) показатели дают оценку автоматизации в денежном выражении, включают в себя определение затрат на разработку и эксплуатацию информационной системы (т.е. определение полной стоимости владения информационной системой), определение денежного потока, высвобожденного за счет информационной системы. К косвенным показателям можно отнести:

повышение оперативности и актуальности информации;

- повышение качества информации, ее точности, детальности;
- снижение количества времени, затрачиваемого обработку инфор- $\bullet$

мации о клиенте, обращении, задании, заказе;

- повышение качества обслуживания клиентов;  $\bullet$
- повышение качества труда за счет сокращения рутинных операций;  $\bullet$
- совершенствование работы аппарата управления.  $\bullet$

## Оценка затрат на разработку программного продукта

Учет фактических временных затрат представляем в виде таблицы 4.

Таблица 4 — Фактические временные затраты

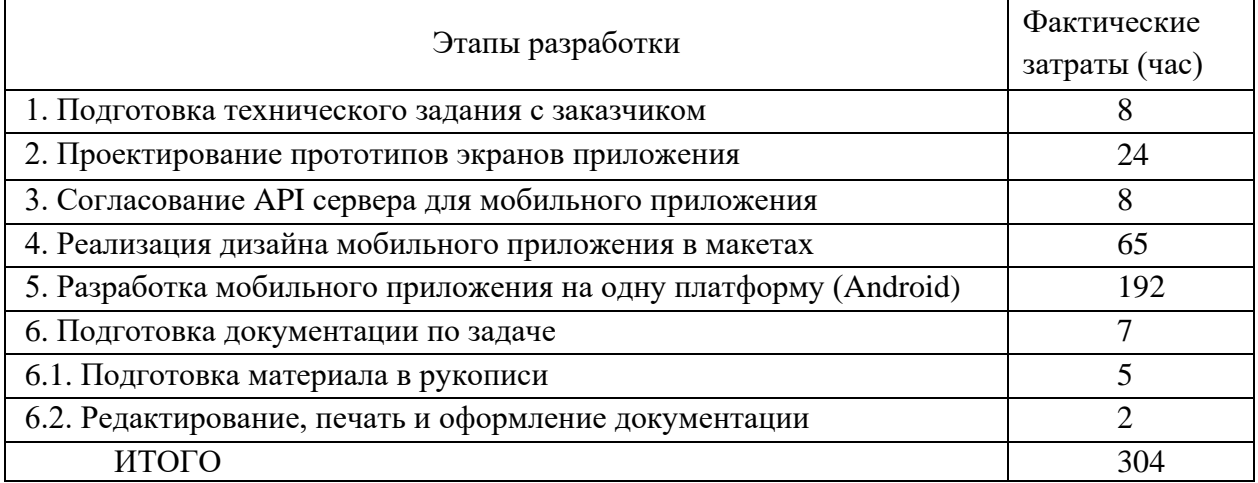

Коэффициент, учитывающий сложность разработки и затраты на корректировку исходного модуля определяем по формуле:

$$
K_{c} = c \cdot (1 + p) \tag{1}
$$

где с — коэффициент сложности программы;

 $p$  — коэффициент коррекции программы в процессе разработки.

Таблица «Коэффициенты по категориям» (таблица 5) будет использована для расчета.

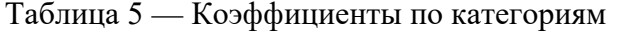

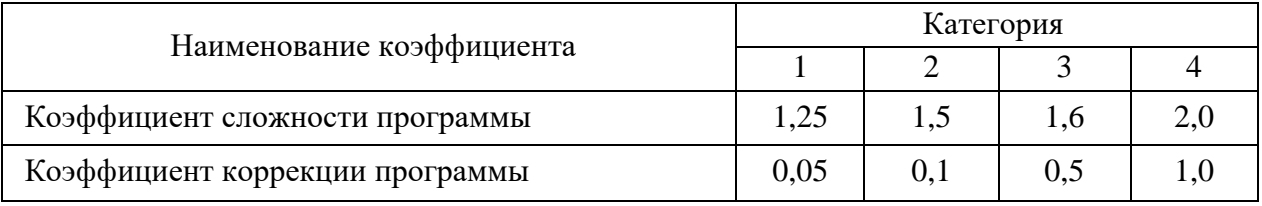

 $K_{c\bar{c}} = 1.5 \cdot (1+0.1) = 1.65$ 

Затраты времени на разработку с учетом сложности программы выражаются произведением фактических временных затрат на разработку и коэффициента сложности.

$$
t_{pasp_{ca}} = t_{pasp_{\phi}} \cdot K_{ca'}
$$
  

$$
t_{pasp_{ca}} = 304 \cdot 1,65 = 502
$$
 vac. (2)

### **Расчет средней часовой оплаты программиста**

Для определения средней часовой оплаты программиста определяем его годовой фонд заработной платы с учетом отчислений в социальные фонды (в Пенсионный фонд, Фонд обязательного медицинского страхования и Фонд социального страхования).

1С-разработчик очень высокооплачиваемая профессия. Месячный оклад 1С-программиста мобильных приложений составляет примерно 75000 рублей. Учитывается процент премий (20 %) и районный коэффициент (15 %). На суммарный фонд заработной платы начисляется процент взноса в социальные фонды. В 2017 году он составляет 30%. Из него в Пенсионный фонд Российской Федерации (ПФР) — 22 %, в Фонд социального страхования Российской Федерации (ФСС РФ) — 2,9 % и в Федеральный фонд обязательного медицинского страхования (ФФОМС) — 5,1 %.

Определяем месячный оклад программиста с учетом квалификации и всех надбавок.

$$
3\Pi_M = 3\Pi_{OCH} \cdot (1 + K_{QOII}) \cdot (1 + K_{VP}) \cdot (1 + K_{CH}),\tag{3}
$$

где  $3\Pi_{OCH}$  — месячная оплата труда установленной квалификации;

КДОП — коэффициент надбавок и премий;

КУР — уральский коэффициент;

КЕСН — коэффициент, учитывающий норму взноса в социальные фон-

ды.

$$
3\Pi_M = 35000 \cdot (1+0,2) \cdot (1+0,15) \cdot (1+0,30) = 62790 \text{ py6}.
$$
  
Годовой фонд заработной планы с учетом отчислений:  

$$
\Phi 3P_{\Gamma} = 3\Pi_M \cdot 12,
$$
 (4)

где 12 — количество месяцев в году.

 $\Phi 3P_r = 62790 \cdot 12 = 753480 \text{ p}$ 

Число рабочих часов в году определяется согласно производственному календарю на 2019 год:

$$
n_p = (N - N_{\text{IIB}}) \cdot N_{\text{CM}} - N_{\text{III}} \cdot 1,\tag{5}
$$

где *N* — общее число дней в году;

*NПВ* — число праздничных и выходных дней в году;

*NПП* — число предпраздничных дней в году;

*NСМ* — продолжительность смены;

1 — величина сокращений предпраздничных рабочих дней.

Согласно производственного календаря на 2019 год продолжительность рабочего времени 1775 часов при 36-часовой неделе.

Средняя часовая оплата программиста определяется соотношением:

$$
C_{pasp} = \frac{\Phi 3 \Pr}{n_p},\tag{6}
$$

где *ФЗРГ* — годовой фонд заработной платы с учетом отчислений;

*n<sup>Р</sup>* — число рабочих часов в году.

$$
C_{pasp} = \frac{753480}{1775} = 425 \text{ py6./vac.}
$$

Расходы по оплате труда разработчика программы определяются по следующей формуле:

$$
3_{pasp} = t_{pasp.ca} \cdot C_{pasp},\tag{7}
$$

где *tРАЗР.СЛ* — трудоемкость создания программы, с учетом сложности программы, выраженная в часах;

*СРАЗР* — средняя часовая оплата труда инженера-программиста.

$$
3_{pasp} = 502 \cdot 425 = 213350 \text{ py6}.
$$

## **Расчет годового фонда времени работы на персональном компьютере**

Определив действительный годовой фонд времени работы персонального компьютера (ПК) в часах, получим возможность оценить себестоимость часа машинного времени.

 $n_{PIK} = n_p - N_{PEM}$ , (8)

где *N* — общее число дней в году;

*NПВ* — число праздничных и выходных дней в году;

*NПП* — число предпраздничных дней в году;

*NСМ* — продолжительность смены;

1 — величина сокращений предпраздничных рабочих дней;

*NРЕМ* — время на проведение профилактических мероприятий.

*nРПК* = 1775 - 153,5 = 1621,5 часов.

$$
N_{PEM} = (N - N_{\Pi} - N_B) \cdot K_{\Pi} + K_M \cdot 12 + K_{\Gamma},\tag{9}
$$

где *КД* — коэффициент ежедневных профилактик (0,5);

*КМ* — коэффициент ежемесячных профилактик (2);

12 — количество месяцев в году;

*КГ* — коэффициент ежегодных профилактик (6).

 $N_{PEM} = (365 - 118) \cdot 0.5 + 2 \cdot 12 + 6 = 153.5$  часов.

**Годовые отчисления на амортизацию персонального компьютера** Балансовая стоимость ПК:

 $\mu_{\text{I}K} = \mu_{\text{P}} \cdot (1 + K_{\text{VH}}),$  (10)

где *ЦР* — рыночная стоимость ПК (определяется по прайсу);

*КУН* — коэффициент, учитывающий затраты на установку и наладку.

 $H_{IJK}$  = 80000 (1+0,1) = 88000 руб.

Сумма годовых амортизационных отчислений определяется по формуле:

$$
3_{\mathit{TAM}} = L_{\mathit{IIK}} \cdot H_A,\tag{11}
$$

где *ЦПК* — балансовая стоимость ПК;

*НА* — норма амортизационных отчислений за год.

$$
3_{TAM} = 88000 \cdot 0,2 = 17600 \text{ py6.}
$$
  

$$
H_a = \frac{1}{T \frac{HK}{2RT}} \cdot 100,
$$
 (12)

$$
T\frac{H\Lambda}{\beta K C}
$$

где  $T \frac{IR}{QK}$  – полезный срок действия ПК.  $100 = 20\%$ . *ЭКС*  $T\frac{IJK}{IJK}$ 5  $H_a = \frac{1}{5} \cdot 100 =$ 

Затраты на электроэнергию:

$$
3_{\Gamma 3\pi} = P_{\text{VIIK}} \cdot T_{\text{IIIK}} \cdot U_{3\pi} \cdot K_{\text{I\!H} \Gamma},\tag{13}
$$

где 
$$
P_{\textit{VIIK}}
$$
 — установочная мощность ПК;

*ТГПК* — годовой фонд полезного времени работы машины *(nрпк*);

 $H_{2I}$  — стоимость 1 кВт/ч. электроэнергии ( $H_{3I}$ =3,7 руб./кВт/ч);

*КИНТ* — коэффициент интенсивного использования ПК (0,9).

$$
3_{T3\pi} = 0.35 \cdot 1621.5 \cdot 3.7 \cdot 0.9 = 1890 \text{ py6}.
$$

Текущие затраты на эксплуатацию ПК рассчитываются по формуле:

$$
3_{\text{ITIK}} = 3_{\text{IAM}} + 3_{\text{IJM}},\tag{14}
$$

где  $3<sub>TM</sub>$  — годовые отчисления на амортизацию;

ЗГЭЛ — годовые затраты на электроэнергию для компьютера.

$$
3_{\text{TIR}} = 17600 + 1890 = 19490 \text{ py6}.
$$

Себестоимость часа работы на компьютере:

$$
C_{IIK} = \frac{3_{\text{FIIK}}}{n_{\text{PIIK}}},\tag{15}
$$

где  $3_{\text{FHK}}$  — годовые затраты на ПК;

*n*РПК — годовой фонд полезного времени работы машины.

$$
C_{\text{IIK}} = \frac{19490}{1621.5} = 12 \text{ py6.}/\text{vac}
$$

#### **Трудоемкость использования компьютера**

В ходе разработки программного продукта, машина используется на этапах программирования по спроектированной архитектуре приложения и прототипов экранов, подготовки документации по задаче.

Совокупные затраты машинного времени составляют:

$$
t_{M A I I I} = (t_{\Pi_{\phi}} + t_{O T J_{\phi}} + t_{\mu_{\phi}}) \cdot K_{C J} , \qquad (16)
$$

$$
t_{\text{MAIII}} = (65+192+7) \cdot 1,65 = 436 \text{ vac.}
$$

#### **Затраты на оплату машинного времени**

Затраты на оплату машинного времени рассчитываются по формуле:

$$
3_{MAlII} = t_{MAlII} \cdot C_{IIK},
$$
  
3<sub>MAlII</sub> = 436 \cdot 12 = 5232 py6. (17)

## **Общие затраты на создание программы**

Общие затраты на создание программы определяем как сумма затрат на разработку программы и затрат на оплату машинного времени:

$$
3_{\text{OBIII}} = 3_{\text{PA3P}} + 3_{\text{MAIII}} \tag{18}
$$

 $3_{OBIII}$  = 213350 + 5232 = 218582 руб.

## **Общие затраты на расходные материалы**

При формировании общих затрат на создание программного продукта, кроме затрат на оплату труда разработчика и на оплату машинного времени, необходимо учитывать затраты, связанные с использованием расходных материалов и комплектующих в процессе проектирования, разработки и внедрения.

Статьи затрат на расходные материалы с указанием их стоимости показаны в таблице 6.

## Таблица 6 — Расходные материалы

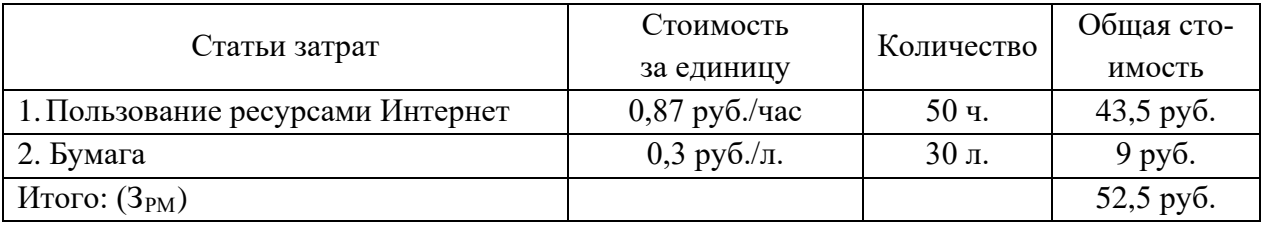

Общие затраты на разработку программного продукта приведены в таблице 7.

Таблица 7 — Общие затраты на разработку программного продукта

|                                      | Условное     | Числовое             |
|--------------------------------------|--------------|----------------------|
| Статьи затрат                        | обозначение  | значение             |
| 1. Общие затраты на заработную плату | ⊅обШ         | 218582 py6.          |
| 2. Расходные материалы               | $3_{\rm PM}$ | $52,50 \text{ py6}.$ |
| Итого: $(C_{\text{OBIII}})$          |              | 218634,50 py6.       |

## **Предполагаемая цена программного продукта с учетом нормы прибыли**

Вычислим предполагаемую цену продукта с учетом нормы прибыли:

$$
H = COBIII \cdot (1+N),
$$
 (19)

где *СОБЩ* — общие затраты на разработку программного продукта;

*N* — норма ожидаемой прибыли.

Ц = 218634,50∙ (1+0,2) = 262361,40 руб.

Предполагаемая цена данного продукта с учетом нормы прибыли составила 262361,40 руб.

#### **Расчет экономической эффективности программы**

Результатом внедрения в учреждении данного программного продукта будет сокращение трудовых и временных ресурсов на обслуживание заявок сотрудников.

В таблице 8 указаны показатели, помогающие рассчитать эффективность от внедрения данного программного продукта.

Таблица 8 — Расчет экономической эффективности

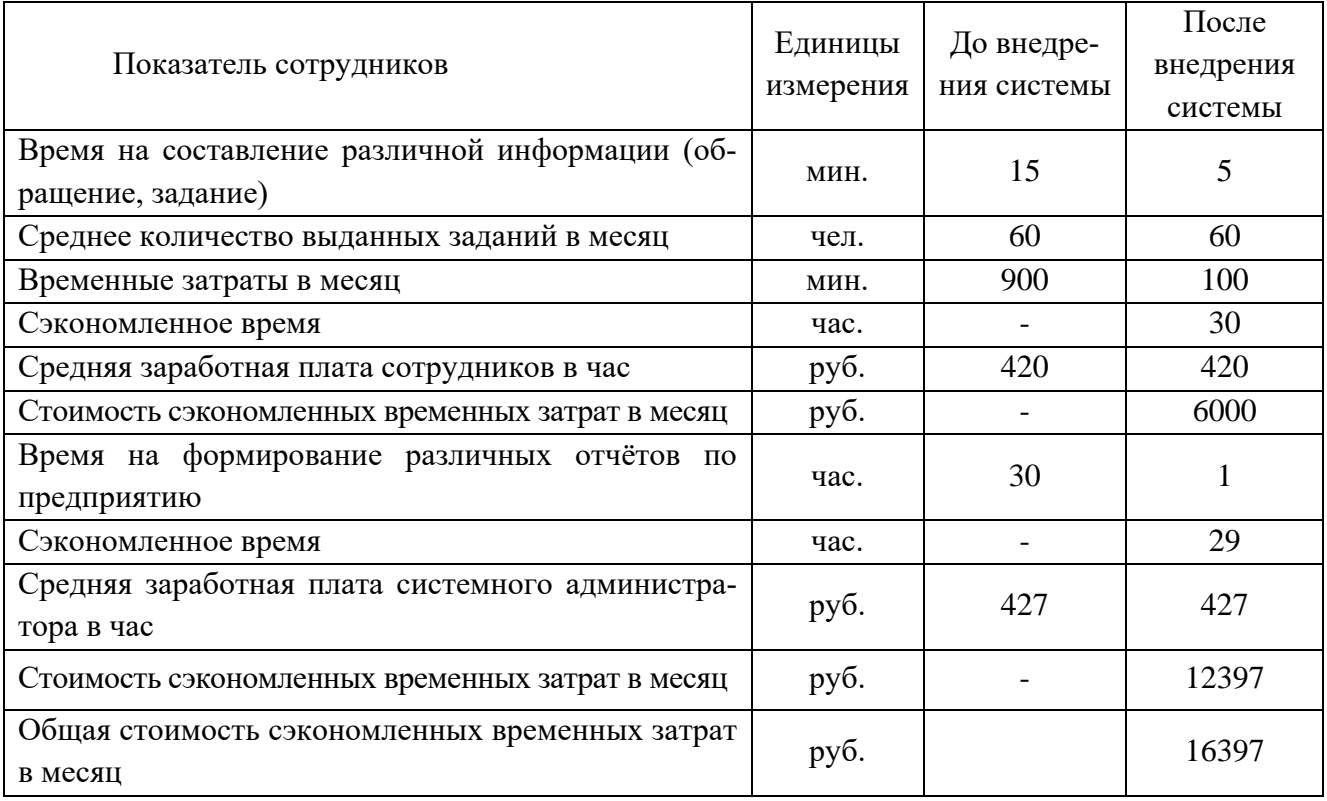

Следовательно, учитывая, что предполагаемая стоимость программного продукта составляет 262361,40 рублей, найдем срок его окупаемости.

$$
T_{o\kappa yn} = \frac{262361.40}{16397} = 16 \text{ Mec}
$$
 (20)

Полученный программный продукт обладает достаточно быстрой окупаемостью. Сэкономленное свободное время сотрудников позволит более эффективно работать с обращениями и заданиями.

## **ЗАКЛЮЧЕНИЕ**

В результате написания выпускной квалификационной работы (ВКР) было спроектировано и разработано мобильное приложение «Фирмы АВС». Приложение дает возможность фирме повысить качество оказываемых услуг, впоследствии может вызвать положительный эффект с точки зрения увеличения оборотов и прибыли предприятия.

Поставленные задачи в рамках ВКР были выполнены, а именно:

- проведено исследование предметной области;
- проанализированы аналогичные мобильные приложения;

• разработана модель программного продукта для автоматизации учета входящей документации в ООО «Фирма АВС»;

• реализовано мобильное приложение ООО «Фирмы ABC»;

• проведено тестирование приложения на реальных пользователях и контрагентах;

• получен опыт разработки мобильных приложений на платформе «1С: Предприятие».

Результатом работы является рабочее приложение, которое позволяет вести учет заказов, оплат, продаж, обрабатывать входящие обращения клиентов и распределять задания сотрудникам. Приложение было внедрено в работу сотрудников и уже используется сотрудниками фирмы.

Использование разработанного программного продукта улучшает процессы работы фирмы, что приводит к значительному снижению трудовых затрат, обеспечивает сокращение времени обработки первичной документации, повышает достоверность выдаваемой информации.

Таким образом, следует считать, что задачи выпускной квалификационной работы полностью выполнены и цель достигнута.

В будущем запланировано продолжение разработки мобильного приложения и поддержание его работы. В ближайшее время планируется внедрение новых функций и возможностей:

- разработка мобильной версии программы для клиентов фирмы;
- система общения с клиентами;
- система общения сотрудников;
- система отзывов по работам сотрудников;
- внедрение социальной составляющей (взаимодействие с социаль-

ными сетями, конкурсы и т.п.);

- система push-уведомлений;
- реализация на мобильную платформу iOS.

## **СПИСОК ИСПОЛЬЗОВАННЫХ ИСТОЧНИКОВ**

1. Автоматизация управления организаций с использованием методов проектного и процессного управления [Электронный ресурс]. — Режим доступа: https://cyberleninka.ru/article/v/avtomatizatsiya-upravleniya-stomatologic heskoyorganizatsiey-s-ispolzovaniem-metodov-proektnogo-i-protsessnogo-upravleniya (дата обращения: 27.05.2019).

2. ГОСТ 19.101-77. Виды программ и программных документов [Электронный ресурс]. — Введ. 01.01.1990. — Режим доступа: https://standartgost.ru/g/%D0%93%D0%9E%D0%A1%D0%A2\_19.101-77 (дата обращения: 15.02. 2019).

3. ГОСТ 34.602-1989. Информационная технология. Комплекс стандартов на автоматизированные системы. Техническое задание на создание автоматизированной системы [Электронный ресурс]. — Введ. 01.01.1990. — Режим доступа: https://standartgost.ru/g/%D0%93%D0%9E%D0%A1%D0%A2 \_19.201-78 (дата обращения: 28.05.2019).

4. ГОСТ 19.105-78. Общие требования к программным документам [Электронный ресурс]. — Введ. 01.01.1990. — Режим доступа: https://standartgost.ru/g/%D0%93%D0%9E%D0%A1%D0%A2\_19.105-78 (дата обращения: 15.02. 2019).

5. ГОСТ 19.102-77. Стадии разработки [Электронный ресурс]. — Введ. 01.01.1990. — Режим доступа: https://standartgost.ru/g/%D0%93%D0% 9E%D0%A1%D0%A2\_19.102-77 (дата обращения: 15.02. 2019).

6. ГОСТ 19.201-78. Техническое задание. Требования к содержанию и оформлению [Электронный ресурс]. — Введ. 01.01.1990. — Режим доступа: https://standartgost.ru/g/%D0%93%D0%9E%D0%A1%D0%A2\_19.201-78 (дата обращения: 15.02.2019).

7. Дизайн мобильного приложения [Электронный ресурс]. — Режим доступа: https://moluch.ru/archive/234/54257/ (дата обращения: 22.02.2019).

8. Должностная инструкция менеджера [Электронный ресурс]. — Режим доступа: http://prom-nadzor.ru/content/dolzhnostnaya-instrukciya-menedzhera (дата обращения: 21.03.2019).

9. Должностная инструкция менеджера отдела ИТС в организации ООО «Фирма АВС» [Электронный ресурс]. — Режим доступа: https://abcco.ru/dolzhnostnaya-instruktsiya-manager (дата обращения: 21.03.2019).

10. Должностная инструкция руководителя [Электронный ресурс]. — Режим доступа: https://specworkgid.ru/baza-znanij/info/dokumenty/obrazcyinstrukcij/dolzhnostnye/rukovoditelya.html (дата обращения: 21.03.2019).

11. Должностная инструкция руководителя отдела ИТС в организации ООО «Фирма АВС» [Электронный ресурс]. — Режим доступа: https://abcco.ru/dolzhnostnaya-instruktsiya-director (дата обращения: 21.03.2019).

12. Должностная инструкция сотрудника [Электронный ресурс]. — Режим доступа: http://prom-nadzor.ru/content/dolzhnostnaya-instrukciya-elektro montera-po-remontu-elektrooborudovaniya (дата обращения: 21.03.2019).

13. Должностная инструкция специалиста отдела ИТС в организации ООО «Фирма АВС» [Электронный ресурс]. — Режим доступа: https://abcco.ru/dolzhnostnaya-instruktsiya- specialist (дата обращения: 21.03.2019).

<span id="page-68-0"></span>14. Конфигурация «1С: ЭСТИ УФФ» [Электронный ресурс]. — Режим доступа: http://estyuff.ru/ (дата обращения: 27.05.2019).

<span id="page-68-1"></span>15. Конфигурация «Сборщик мобильных приложений» [Электронный ресурс]. — Режим доступа: https://its.1c.ru/db/pubintromobile/content/145/hdoc (дата обращения: 27.05.2019).

16. Методология IDEF0 [Электронный ресурс]. — Режим доступа: https://itteach.ru/bpwin/metodologiya-idef0 (дата обращения: 27.05.2019).

17. Метод SWOT-анализа в стратегическом управлении [Электронный ресурс]. — Режим доступа: http://powerbranding.ru/biznes-analiz/swot/ (дата обращения: 22.03.2019).

<span id="page-69-1"></span>18. Моделирование потоков данных. Диаграммы DFD [Электронный ресурс]. — Режим доступа: http://b-c-group.ru/?page\_id=103 (дата обращения: 27.05.2019).

19. Мобильное приложение «Учет работ и услуг» [Электронный ресурс]. — Режим доступа: https://play.google.com/store/apps/details?id=biznes. soft.uslugi&hl=ru (дата обращения: 22.02.2019).

20. Обзор автоматизации бизнес-процессов на предприятиях [Электронный ресурс]. — Режим доступа: https://www.kp.ru/guide/avtomatizatsijabiznesa.html (дата обращения: 27.05.2019).

21. ООО «Фирма АВС» [Электронный ресурс]. — Режим доступа: http://www.abc-co.ru/ (дата обращения: 27.05.2019).

22. Описание бизнес-процессов в ООО «Фирма АВС» [Электронный ресурс]. — Режим доступа: https://abc-co.ru/home.asp?artId=20738 (дата обращения: 27.05.2019).

<span id="page-69-0"></span>23. Основные причины необходимости внедрения ИС на предприятии [Электронный ресурс]. — Режим доступа: http://www.itstan.ru/psihologija-vit/osnovnye-prichiny-neobhodimosti-vnedrenija-is-na-predprijatii.html (дата обращения: 27.05.2019).

24. Основные тенденции развития мобильных технологии графического пользовательского интерфейса мобильный приложений [Электронный ресурс]. — Режим доступа: https://vc.ru/flood/44394-mobilnyy-interfeys-tendenciidizayna-2018-goda (дата обращения: 22.02.2019).

25. Программное решение «1С: Учет работ сервис-инженера» [Электронный ресурс]. — Режим доступа: https://play.google.com/store/apps/details ?id =biznes.soft.uslugi (дата обращения: 22.02.2019).

26. Программное решение «SAM. Сервисный инженер**»** [Электронный ресурс]. — Режим доступа: https://play.google.com/store/apps/details?id=com. amurmachinery.mobile (дата обращения: 22.02.2019).

27. Процессное управление — это просто [Электронный ресурс]. — Режим доступа: https://www.cfin.ru/itm/bpr/process\_management.shtml (дата обращения: 27.05.2019).

28. Радченко М. Г. Хрусталева Е. Ю. «1С: Предприятие 8.3» Практическое пособие разработчика [Электронный ресурс]. — Режим доступа: https://its.1c.ru/db/pubdevguide83 (дата обращения: 27.05.2019).

29. Создание автоматизированной компьютерной системы для организаций, оказывающих услуги информационной поддержки [Электронный ресурс]. — Режим доступа: https://novainfo.ru/article/12737 (дата обращения: 01.06.2019).

<span id="page-70-0"></span>30. Технология «Mobile 1C» [Электронный ресурс]. — Режим доступа: http://vkr.pspu.ru/uploads/596/Smirnova\_vkr.pdf (дата обращения: 27.05.2019).

31. Типовое положение о работе организаций оказывающих техническую поддержку пользователей [Электронный ресурс]. — Режим доступа: https://www.devicelock.com/ru/techsupport\_description\_ru.pdf (дата обращения: 15.02.2019).

32. Хрусталева Е. Ю. Знакомство с разработкой мобильных приложений на платформе «1С: Предприятие 8» [Электронный ресурс]. — Режим доступа: https://its.1c.ru/db/pubintromobile/content/145/hdoc (дата обращения: 21.03.2019).

33. Шибанов С. В., Дубровина Е. Н., Казакова Е. А. Информационная система для автоматизации предприятий [Электронный ресурс]. — Режим доступа: https://cyberleninka.ru/article/v/informatsionnaya-sistema-dlya-avtomatizatsiipohoz yaystvennogo-ucheta-v-selskih-i-rayonnyh-administratsiyah (дата обращения: 14.03.2019).

34. 1С. Библиотека готовых решений и примеров [Электронный ресурс]. — Режим доступа: https://v8.1c.ru/metod/books/book.jsp?id=268 (дата обращения: 27.05.2019).

35. 1С: Предприятие 8.3. Простые примеры разработки [Электронный ресурс]. — Режим доступа: https://book1c.ucoz.ru/news/2010-10-01-6 (дата обращения: 22.06.2019).

<span id="page-71-0"></span>36. 1С: Предприятие 8.3 [Электронный ресурс]. — Режим доступа: https://efsol.ru/technology/1c-v8-3.html (дата обращения: 26.05.2019).

37. SWOT-анализ [Электронный ресурс]. — Режим доступа: https://www.e-xecutive.ru/wiki/index.php/SWOT-%D0%B0%D0%BD%D0%B0 %D0%BB%D0%B8%D0%B7 (дата обращения: 22.03.2019).
## **ПРИЛОЖЕНИЕ А**

### **Министерство науки и высшего образования Российской Федерации Федеральное государственное автономное образовательное учреждение высшего образования**

**«Российский государственный профессионально-педагогический университет»**

Институт инженерно-педагогического образования Кафедра информационных систем и технологий Направление подготовки 09.03.03 Прикладная информатика Профиль «Прикладная информатика в экономике»

> УТВЕРЖДАЮ Заведующий кафедрой И. А. Суслова подпись и.о. фамилия

«  $\_\_\_\_\$  »  $\_\_\_\_\_$  201\_ г.

### **ЗАДАНИЕ**

#### **на выполнение выпускной квалификационной работы бакалавра**

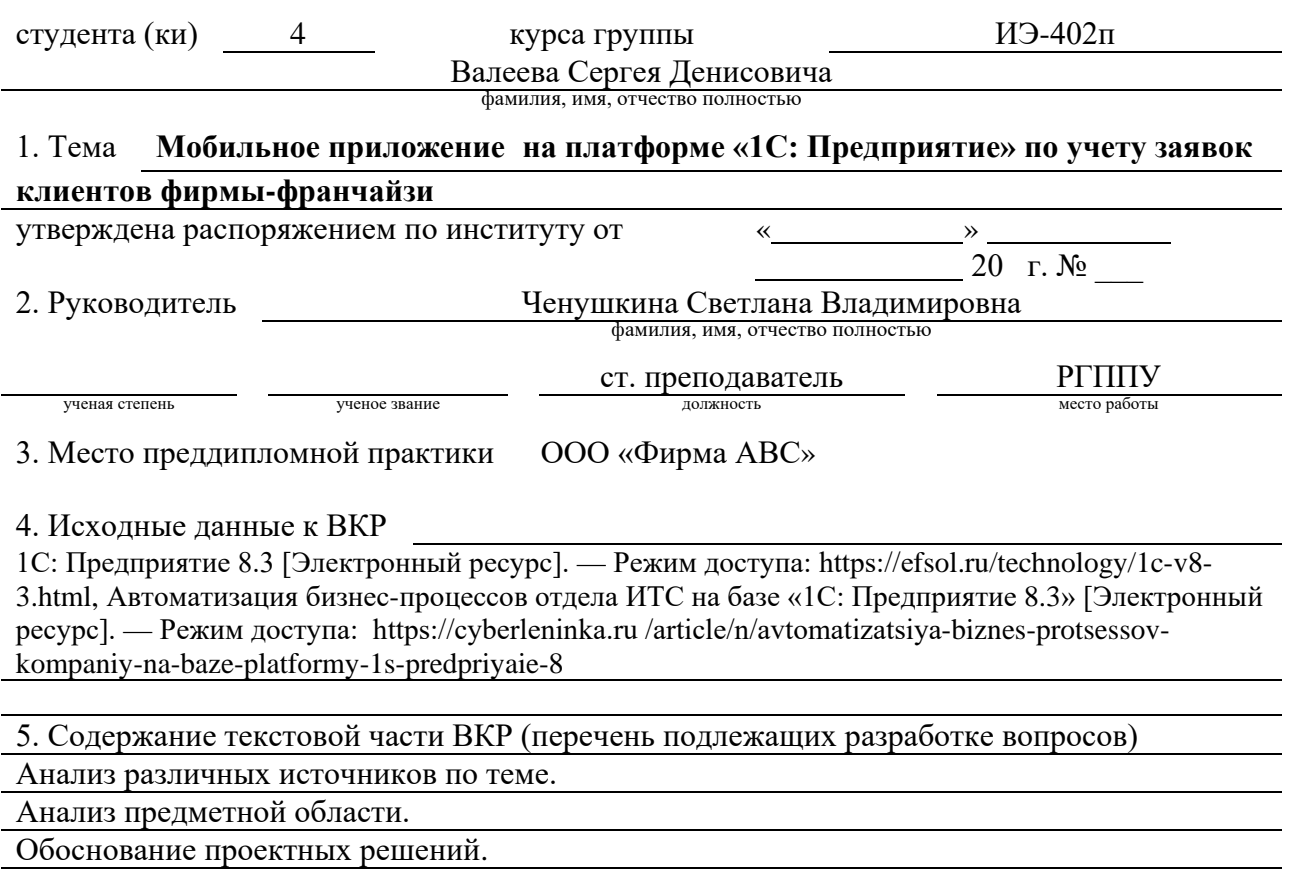

Описание реализации.

Расчет экономической эффективности.

6. Перечень демонстрационных материалов Презентация в MS Power Point

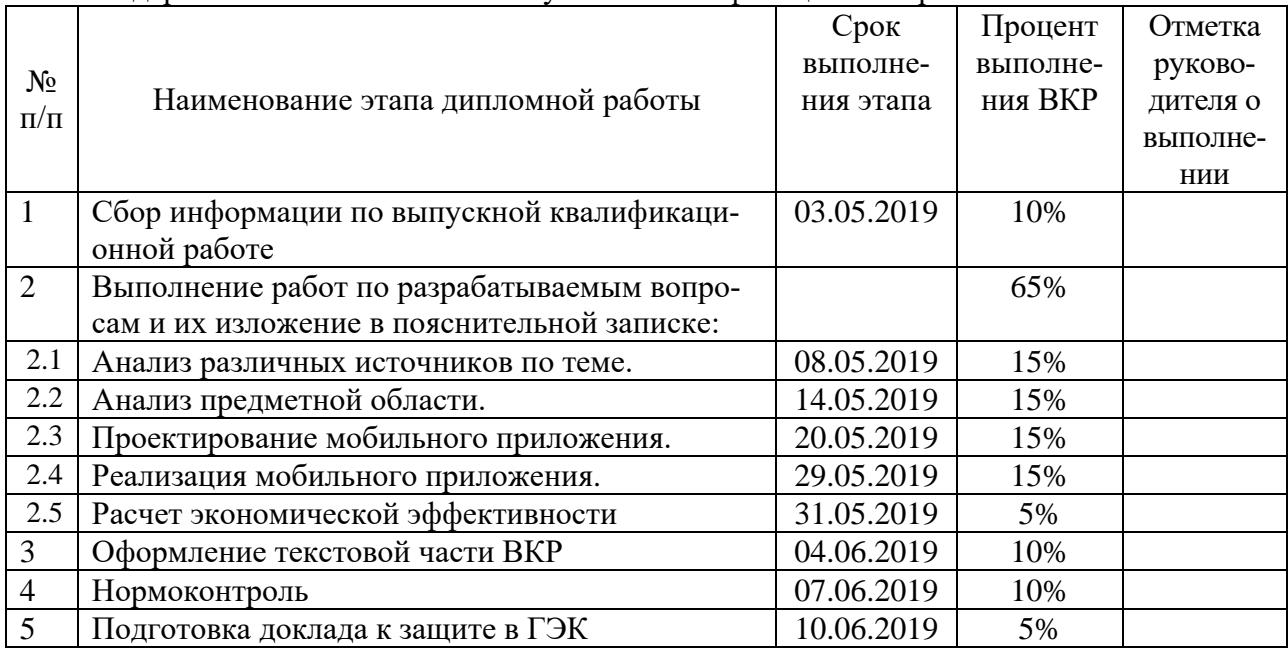

7. Календарный план выполнения выпускной квалификационной работы

8. Консультанты по разделам выпускной квалификационной работы

 $\mathsf{r}$ 

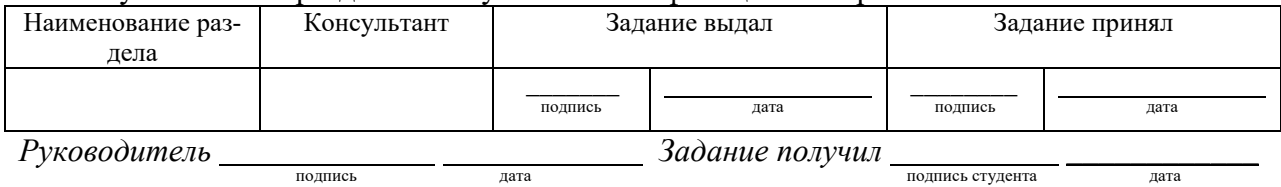

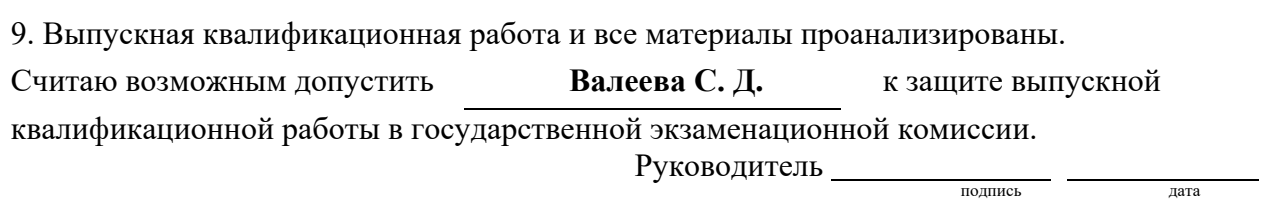

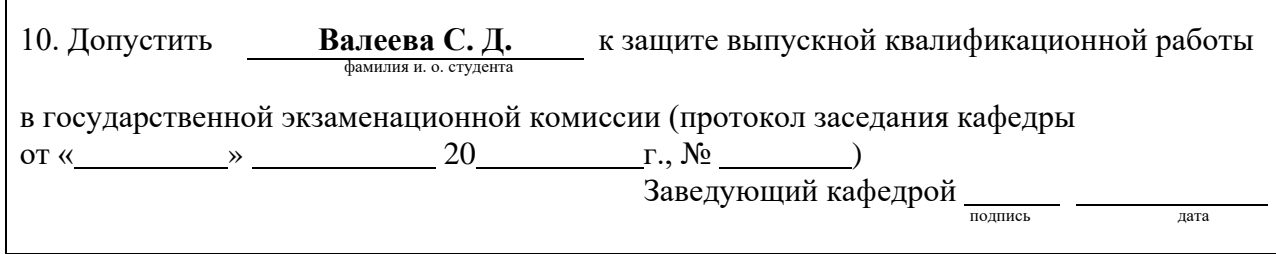

# **ПРИЛОЖЕНИЕ Б**

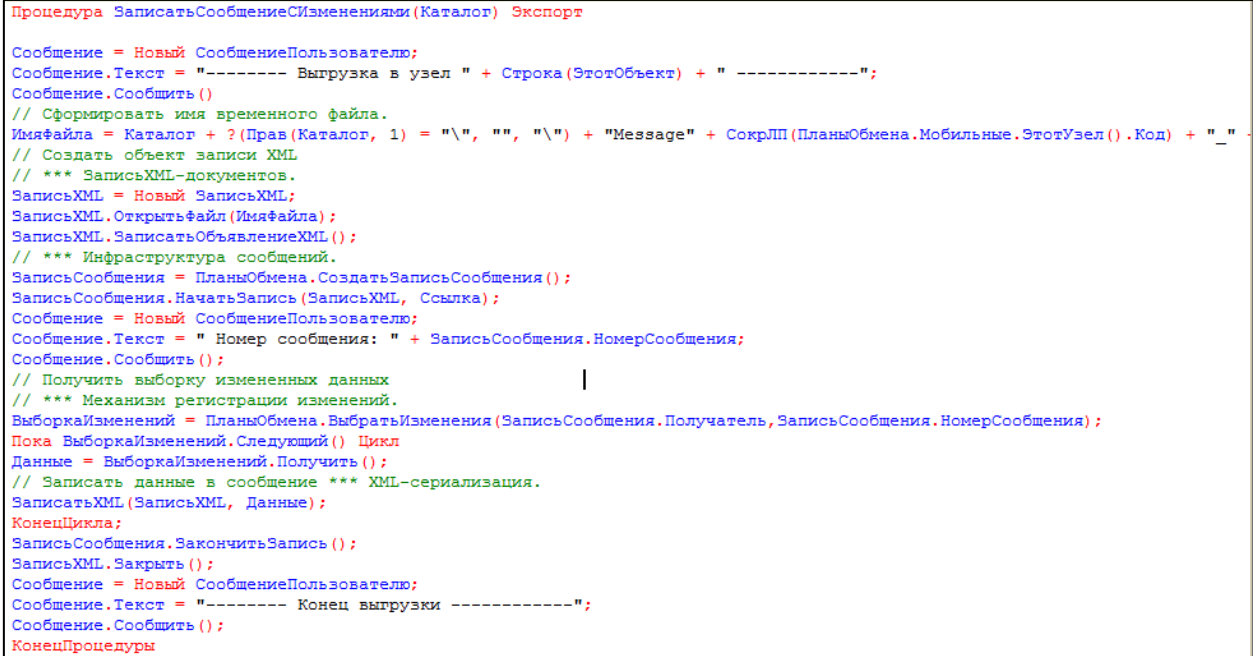

Приложение Б.1 — Модуль обмена, процедура для записи данных обмена

## **ПРИЛОЖЕНИЕ В**

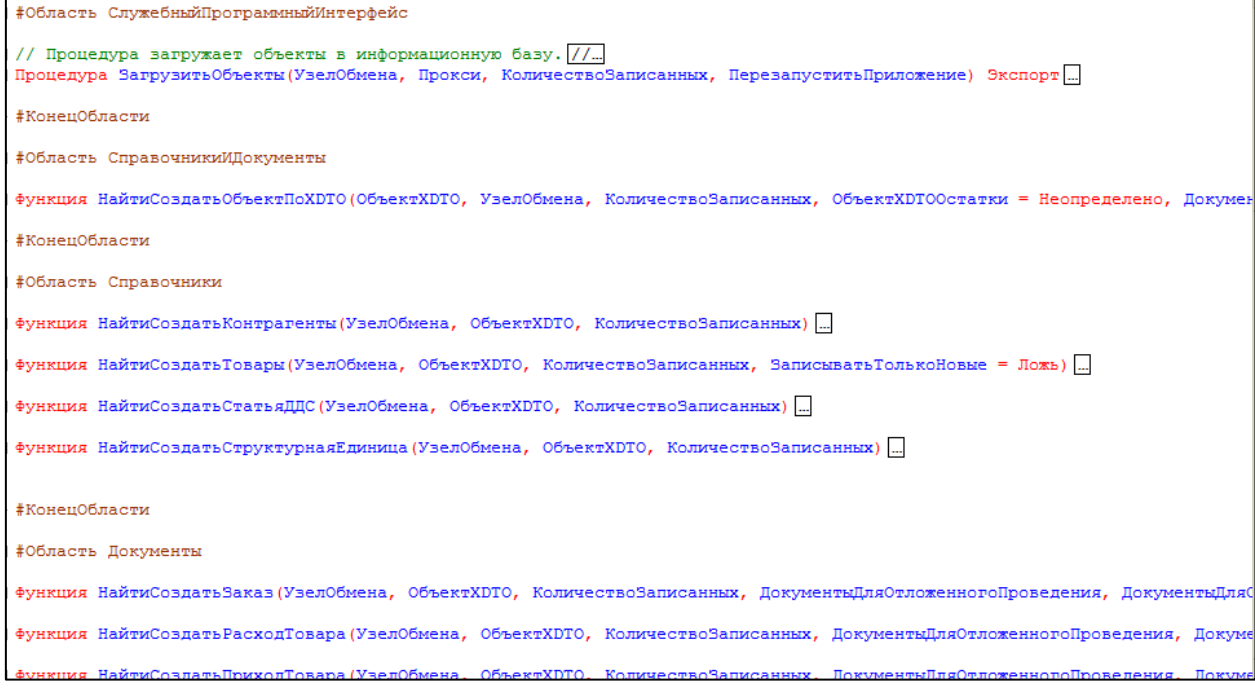

### Приложение В.1 — Модуль правил загрузки объектов конфигурации

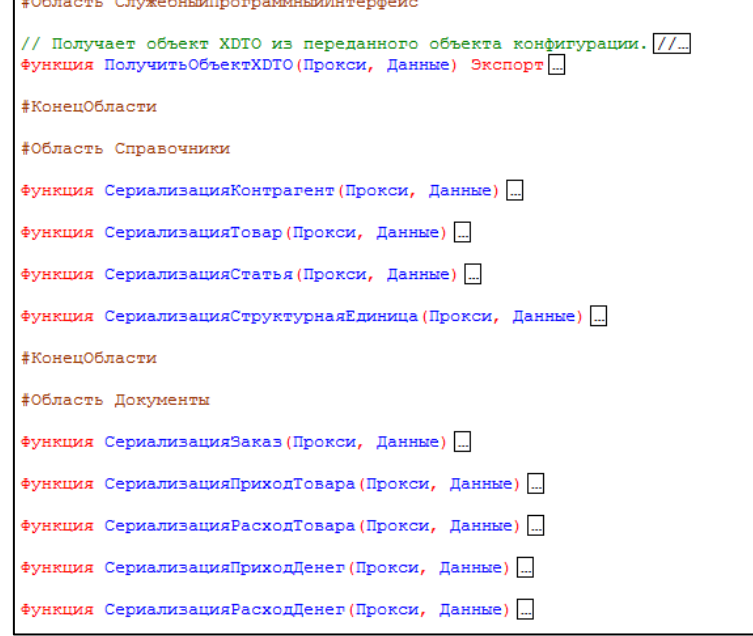

Приложение В.2 — Модуль правил выгрузки объектов конфигурации